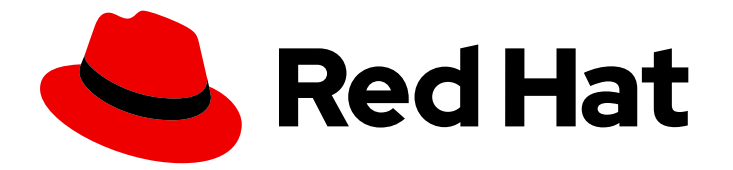

# Red Hat Enterprise Linux 9

# Configuring device mapper multipath

Configuring and managing the Device Mapper Multipath feature

Last Updated: 2024-05-01

Configuring and managing the Device Mapper Multipath feature

### Legal Notice

Copyright © 2024 Red Hat, Inc.

The text of and illustrations in this document are licensed by Red Hat under a Creative Commons Attribution–Share Alike 3.0 Unported license ("CC-BY-SA"). An explanation of CC-BY-SA is available at

http://creativecommons.org/licenses/by-sa/3.0/

. In accordance with CC-BY-SA, if you distribute this document or an adaptation of it, you must provide the URL for the original version.

Red Hat, as the licensor of this document, waives the right to enforce, and agrees not to assert, Section 4d of CC-BY-SA to the fullest extent permitted by applicable law.

Red Hat, Red Hat Enterprise Linux, the Shadowman logo, the Red Hat logo, JBoss, OpenShift, Fedora, the Infinity logo, and RHCE are trademarks of Red Hat, Inc., registered in the United States and other countries.

Linux ® is the registered trademark of Linus Torvalds in the United States and other countries.

Java ® is a registered trademark of Oracle and/or its affiliates.

XFS ® is a trademark of Silicon Graphics International Corp. or its subsidiaries in the United States and/or other countries.

MySQL<sup>®</sup> is a registered trademark of MySQL AB in the United States, the European Union and other countries.

Node.js ® is an official trademark of Joyent. Red Hat is not formally related to or endorsed by the official Joyent Node.js open source or commercial project.

The OpenStack ® Word Mark and OpenStack logo are either registered trademarks/service marks or trademarks/service marks of the OpenStack Foundation, in the United States and other countries and are used with the OpenStack Foundation's permission. We are not affiliated with, endorsed or sponsored by the OpenStack Foundation, or the OpenStack community.

All other trademarks are the property of their respective owners.

### Abstract

With Device mapper multipathing (DM Multipath), you can configure multiple I/O paths between server nodes and storage arrays into a single device. These I/O paths are physical Storage Area Network (SAN) connections that can include separate cables, switches, and controllers. Multipathing aggregates the I/O paths and creates a new device that consists of the aggregated paths.

### Table of Contents

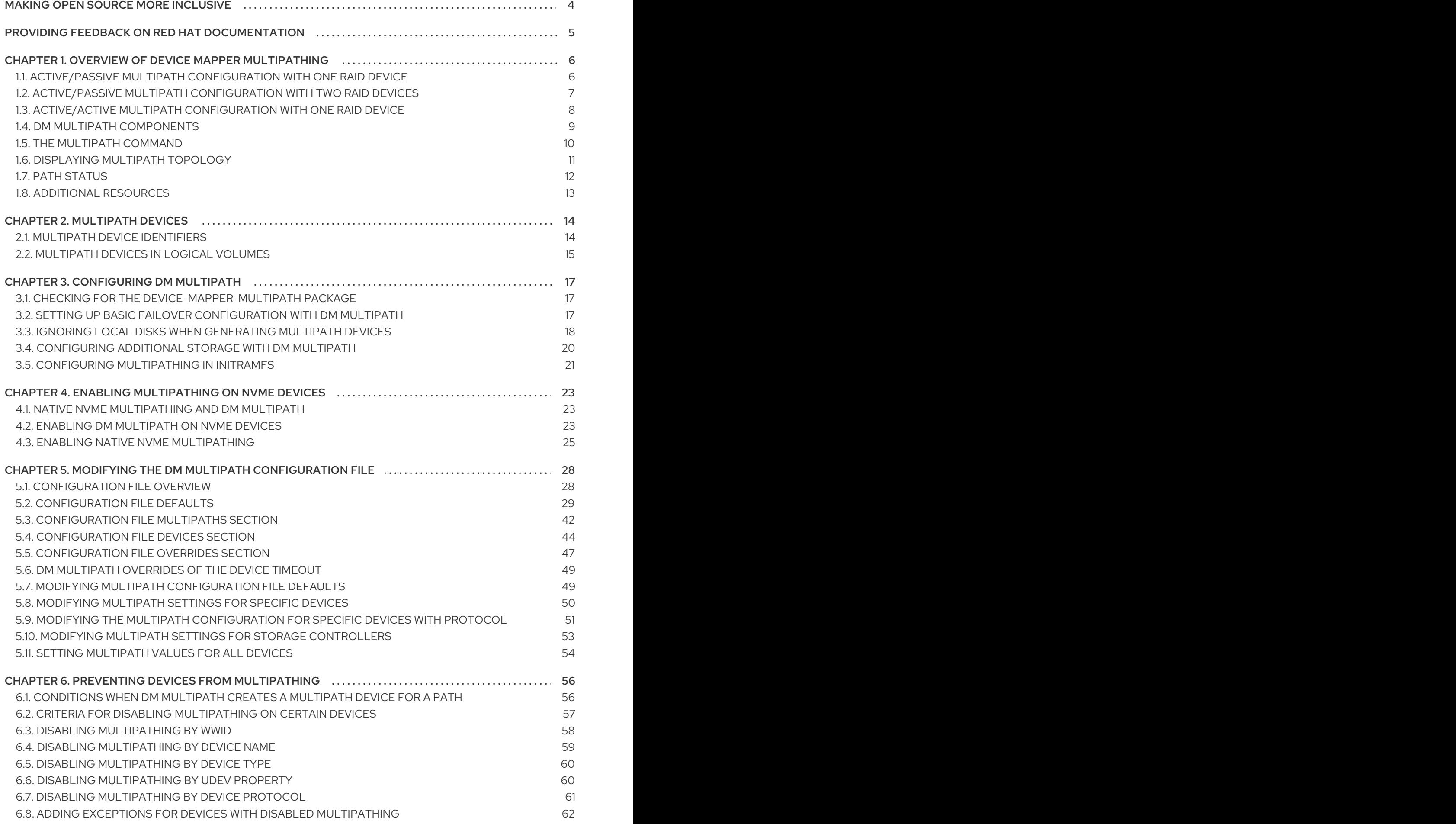

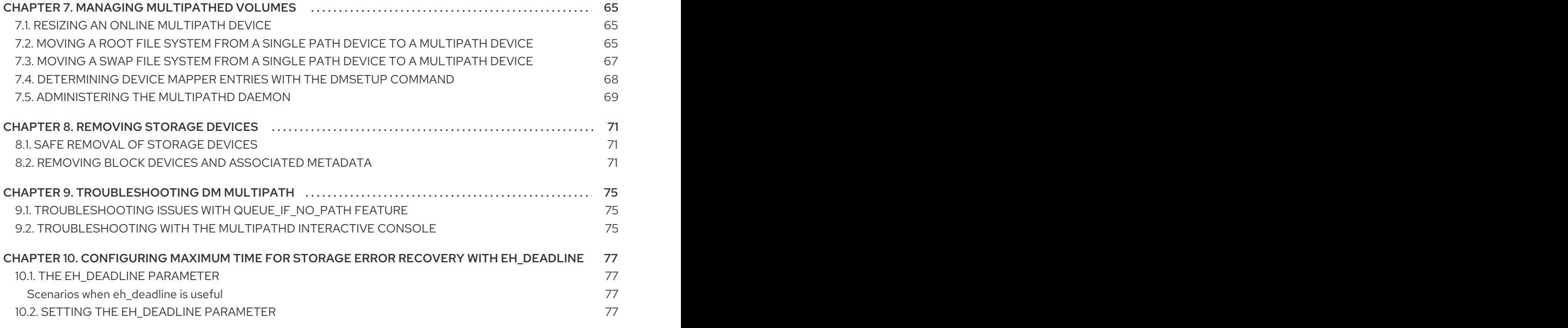

# MAKING OPEN SOURCE MORE INCLUSIVE

<span id="page-7-0"></span>Red Hat is committed to replacing problematic language in our code, documentation, and web properties. We are beginning with these four terms: master, slave, blacklist, and whitelist. Because of the enormity of this endeavor, these changes will be implemented gradually over several upcoming releases. For more details, see our CTO Chris Wright's [message](https://www.redhat.com/en/blog/making-open-source-more-inclusive-eradicating-problematic-language) .

## <span id="page-8-0"></span>PROVIDING FEEDBACK ON RED HAT DOCUMENTATION

We appreciate your feedback on our documentation. Let us know how we can improve it.

### Submitting feedback through Jira (account required)

- 1. Log in to the [Jira](https://issues.redhat.com/projects/RHELDOCS/issues) website.
- 2. Click Create in the top navigation bar
- 3. Enter a descriptive title in the Summary field.
- 4. Enter your suggestion for improvement in the Description field. Include links to the relevant parts of the documentation.
- 5. Click Create at the bottom of the dialogue.

# <span id="page-9-0"></span>CHAPTER 1. OVERVIEW OF DEVICE MAPPER MULTIPATHING

DM Multipath provides:

#### **Redundancy**

DM Multipath can provide failover in an active/passive configuration. In an active/passive configuration, only a subset of the paths is used at any time for I/O. If any element of an I/O path such as the cable, switch, or controller fails, DM Multipath switches to an alternate path.

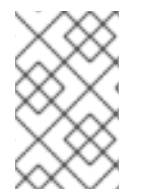

### **NOTE**

The number of paths is dependent on the setup. Usually, DM Multipath setups have 2, 4, or 8 paths to the storage, but this is a common setup and other numbers are possible for the paths.

#### Improved Performance

DM Multipath can be configured in an active/active mode, where I/O is spread over the paths in a round-robin fashion. In some configurations, DM Multipath can detect loading on the I/O paths and dynamically rebalance the load.

### <span id="page-9-1"></span>1.1. ACTIVE/PASSIVE MULTIPATH CONFIGURATION WITH ONE RAID **DEVICE**

In this configuration, there are two Host Bus Adapters (HBAs) on the server, two SAN switches, and two RAID controllers. Following are the possible failure in this configuration:

- HBA failure
- **•** Fibre Channel cable failure
- SAN switch failure
- Array controller port failure

With DM Multipath configured, a failure at any of these points causes DM Multipath to switch to the alternate I/O path. The following image describes the configuration with two I/O paths from the server to a RAID device. Here, there is one I/O path that goes through **hba1**, **SAN1**, and **cntrlr1** and a second I/O path that goes through **hba2**, **SAN2**, and **cntrlr2**.

#### Figure 1.1. Active/Passive multipath configuration with one RAID device

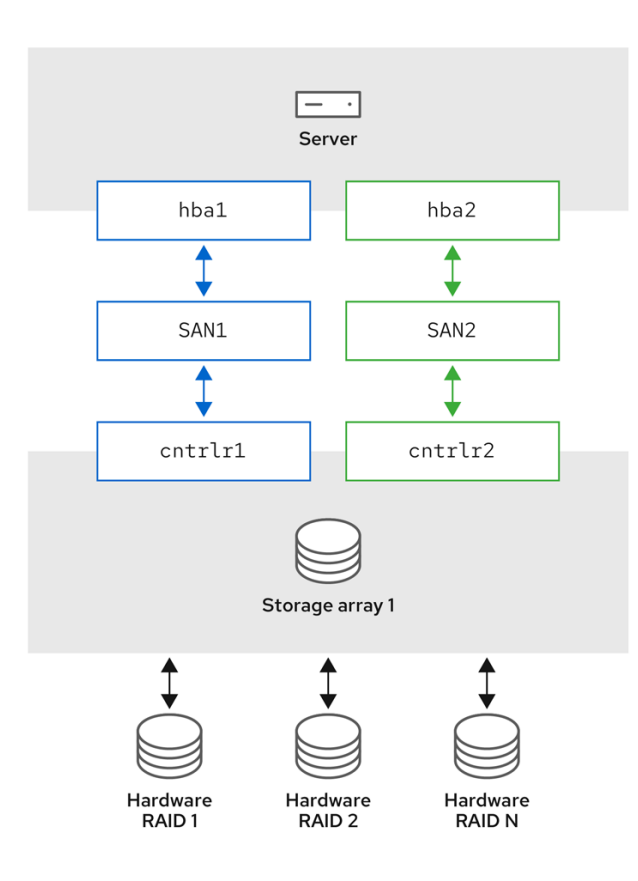

### <span id="page-10-0"></span>1.2. ACTIVE/PASSIVE MULTIPATH CONFIGURATION WITH TWO RAID **DEVICES**

In this configuration, there are two HBAs on the server, two SAN switches, and two RAID devices with two RAID controllers each. With DM Multipath configured, a failure at any of the points of the I/O path to either of the RAID devices causes DM Multipath to switch to the alternate I/O path for that device. The following image describes the configuration with two I/O paths to each RAID device. Here, there are two I/O paths to each RAID device.

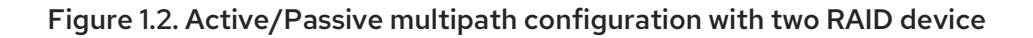

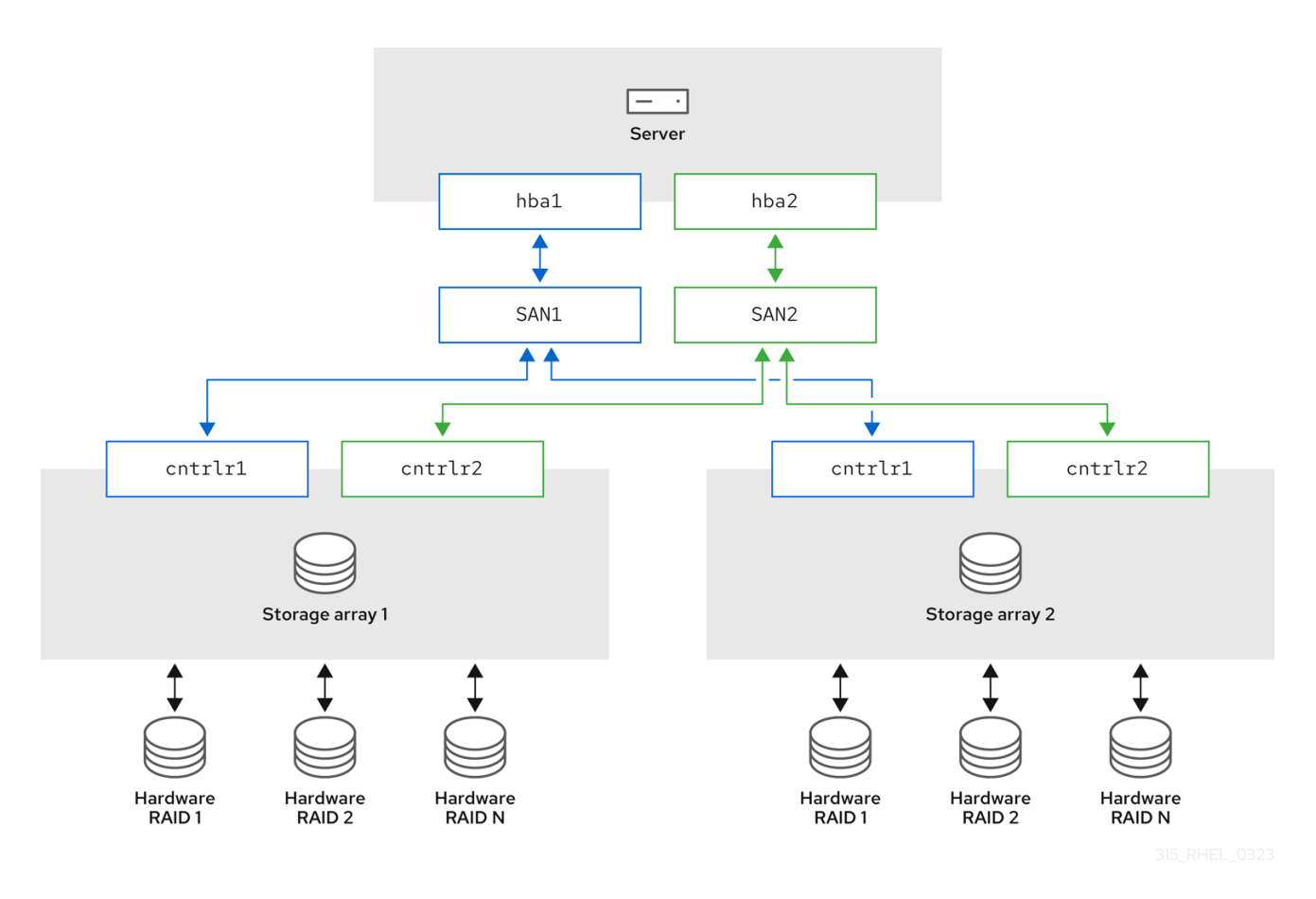

### <span id="page-11-0"></span>1.3. ACTIVE/ACTIVE MULTIPATH CONFIGURATION WITH ONE RAID **DEVICE**

In this configuration, there are two HBAs on the server, two SAN switches, and two RAID controllers. The following image describes the configuration with two I/O paths from the server to a storage device. Here, I/O can be spread among these two paths.

### Figure 1.3. Active/Active multipath configuration with one RAID device

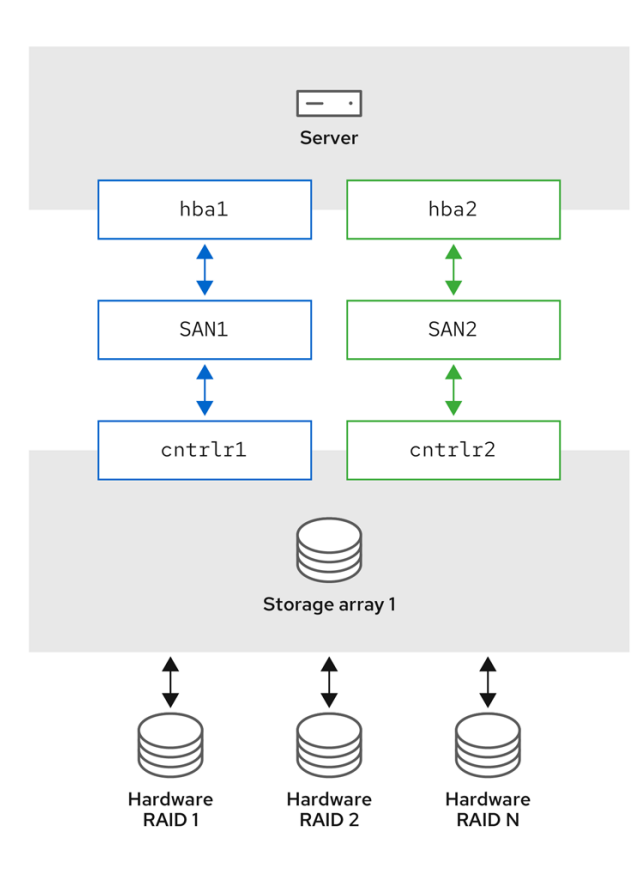

### <span id="page-12-0"></span>1.4. DM MULTIPATH COMPONENTS

The following table describes the DM Multipath components.

Table 1.1. Components of DM Multipath

| Component                  | Description                                                                                                    |
|----------------------------|----------------------------------------------------------------------------------------------------|
| dm multipath kernel module | Reroutes I/O and supports failover for paths and<br>path groups.                                                                                                    |
| <b>mpathconf</b> utility   | Configures and enables device mapper multipathing.                                                                                                    |
| multipath command          | Lists and configures the multipath devices. It is also<br>executed by <b>udev</b> whenever a block device is added,<br>to determine if the device should be part of a<br>multipath device or not.                                                                                     |
| multipathd daemon          | Automatically creates and removes multipath<br>devices and monitors paths; as paths fail and come<br>back, it may update the multipath device. Allows<br>interactive changes to multipath devices. Reload the<br>service if there are any changes to the<br>/etc/multipath.conf file. |

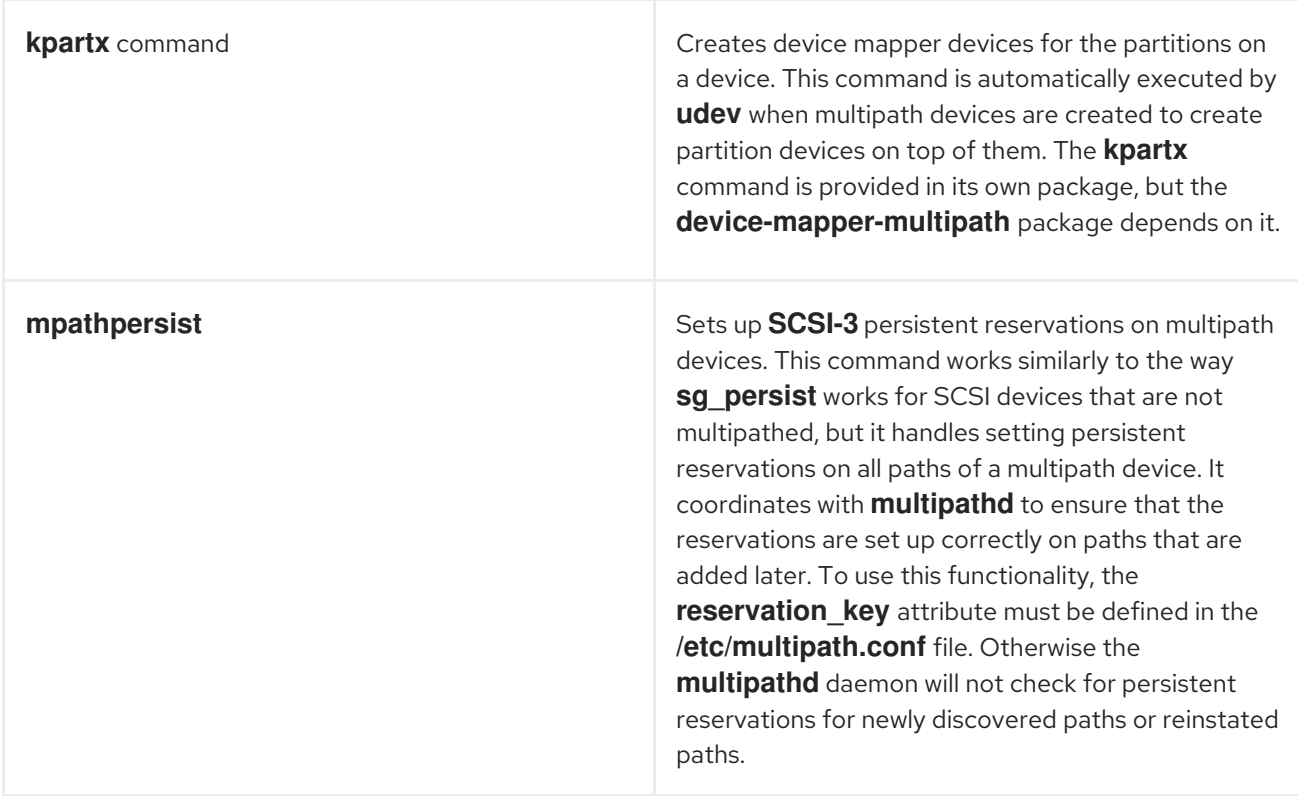

### <span id="page-13-0"></span>1.5. THE MULTIPATH COMMAND

The **multipath** command is used to detect and combine multiple paths to devices. It provides a variety of options you can use to administer your multipathed devices.

The following table describes some options of the **multipath** command that you may find useful.

Table 1.2. Useful**multipath** command options

| Option    | <b>Description</b>                                                                                                    |
|-----------|----------------------------------------------------------------------------------------------------|
| -1        | Display the current multipath topology gathered<br>from <b>sysfs</b> and the device mapper.                                                    |
| -11       | Display the current multipath topology gathered<br>from <b>sysfs</b> , the device mapper, and all other<br>available components on the system. |
| -f device | Remove the named multipath device.                                                                                                    |
| -F.       | Remove all unused multipath devices.                                                                                                    |
| -w device | Remove the wwid of the specified device from the<br>wwids file.                                                                                |
| -W        | Reset the <b>wwids</b> file to include only the current<br>multipath devices.                                                                  |
| -r        | Force reload of the multipath device.                                                                                                    |

### <span id="page-14-0"></span>1.6. DISPLAYING MULTIPATH TOPOLOGY

To effectively monitor paths, troubleshoot multipath issues, or check whether the multipath configurations are set correctly, you can display the multipath topology.

### Procedure

1. Display the multipath device topology:

```
# multipath -ll
mpatha (3600d0230000000000e13954ed5f89300) dm-4 WINSYS,SF2372
size=233G features='1 queue_if_no_path' hwhandler='0' wp=rw
`-+- policy='service-time 0' prio=1 status=active
 `- 6:0:0:0 sdf 8:80 active ready running
```
The output can be split into three parts. Each part displays information for the following group:

- Multipath device information:
	- **mpatha (3600d0230000000000e13954ed5f89300)**: alias (wwid if it's different from the alias)
	- **dm-4**: dm device name
	- **WINSYS,SF2372**: vendor, product
	- **size=233G**: size
	- **features='1 queue\_if\_no\_path'**: features  $\circ$
	- **hwhandler='0'**: hardware handler  $\circ$
	- **wp=rw**: write permissions
- Path group information:
	- **policy='service-time 0'**: scheduling policy
	- $\circ$ **prio=1**: path group priority
	- **status=active**: path group status
- Path information:
	- **6:0:0:0**: host:channel:id:lun
	- **sdf**: devnode
	- **8:80**: major:minor numbers
	- **active**: dm status
	- **ready**: path status
	- **running**: online status For more information about the dm, path and online status, see Path [status](#page-15-0).

Other multipath commands, which are used to list, create, or reload multipath devices, also display the device topology. However, some information might be unknown and shown as **undef** in the output. This is normal behavior. Use the **multipath -ll** command to view the correct state.

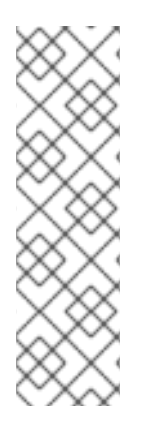

### **NOTE**

In certain cases, such as creating a multipath device, the multipath topology displays a parameter, which represents if any action was taken. For example, the following command output shows the **create:** parameter to represent that a multipath device was created:

create: mpatha (3600d0230000000000e13954ed5f89300) undef WINSYS,SF2372 size=233G features='1 queue if no path' hwhandler='0' wp=undef `-+- policy='service-time 0' prio=1 status=undef `- 6:0:0:0 sdf 8:80 undef ready running

### <span id="page-15-0"></span>1.7. PATH STATUS

The path status is updated periodically by the **multipathd** daemon based on the polling interval defined in the **/etc/multipath.conf** file. In terms of the kernel, the **dm** status is similar to the path status. The **dm** state will retain its current status until the path checker has completed.

### Path status

### ready, ghost

The path is up and ready for I/O.

### faulty, shaky

The path is down.

### i/o pending

The checker is actively checking this path, and the state will be updated shortly.

### i/o timeout

The checker did not return **success**/**failure** before the timeout period. This is treated the same as **faulty**.

#### removed

The path has been removed from the system, and will shortly be removed from the multipath device. This is treated the same as **faulty**.

#### wild

**multipathd** was unable to run the path checker, because of an internal error or configuration issue. This is treated the same as **faulty**, except multipath will skip many actions on the path.

#### unchecked

The path checker has not run on this path, either because it has just been discovered, it does not have an assigned path checker, or the path checker encountered an error. This is treated the same as **wild**.

#### delayed

The path checker returns that the path is up, but multipath is delaying the reinstatement of the path because the path has recently failed multiple times and multipath has been configured to delay paths in this case. This is treated the same as **faulty**.

#### Dm status

Active

Maps to the **ready** and **ghost** path status.

### Failed

Maps to all other path status, except **i/o pending** that does not have an equivalent **dm** state.

### Online status

### Running

The device is enabled.

### **Offline**

The device has been disabled.

### <span id="page-16-0"></span>1.8. ADDITIONAL RESOURCES

- **multipath(8)** and **multipathd(8)** man pages
- **/etc/multipath.conf** file

# CHAPTER 2. MULTIPATH DEVICES

<span id="page-17-0"></span>DM Multipath provides a way of organizing the I/O paths logically, by creating a single multipath device on top of the underlying devices. Without DM Multipath, system treats each path from a server node to a storage controller as a separate device, even when the I/O path connects the same server node to the same storage controller.

## <span id="page-17-1"></span>2.1. MULTIPATH DEVICE IDENTIFIERS

When new devices are under the control of DM Multipath, these devices are created in the **/dev/mapper/** and **/dev/** directory.

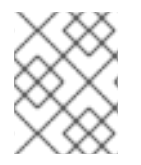

### **NOTE**

Any devices of the form **/dev/dm-X** are for internal use only and should never be used by the administrator directly.

The following describes multipath device names:

- When the **user\_friendly\_names** configuration option is set to **no**, the name of the multipath device is set to World Wide Identifier (WWID). By default, the name of a multipath device is set to its WWID. The device name would be **/dev/mapper/WWID**. It is also created in the **/dev/** directory, named as **/dev/dm-X**.
- Alternately, you can set the **user\_friendly\_names** option to **yes** in the **/etc/multipath.conf** file. This sets the **alias** in the **multipath** section to a node-unique name of the form **mpathN**. The device name would be **/dev/mapper/mpathN** and **/dev/dm-X**. But the device name is not guaranteed to be the same on all nodes using the multipath device. Similarly, if you set the **alias** option in the **/etc/multipath.conf** file, the name is not automatically consistent across all nodes in the cluster.

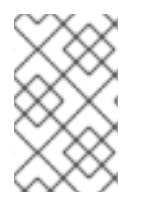

### **NOTE**

This should not cause any difficulties if you use LVM to create logical devices from the multipath device. To keep your multipath device names consistent in every node, Red Hat recommends disabling the **user\_friendly\_names** option.

For example, a node with two HBAs attached to a storage controller with two ports by means of a single unzoned FC switch sees four devices: **/dev/sda**, **/dev/sdb**, **/dev/sdc**, and **/dev/sdd**. DM Multipath creates a single device with a unique WWID that reroutes I/O to those four underlying devices according to the multipath configuration.

In addition to the **user\_friendly\_names** and **alias** options, a multipath device also has other attributes. You can modify these attributes for a specific multipath device by creating an entry for that device in the **multipaths** section of the **/etc/multipath.conf** file.

Additional resources

- **multipath(8)** and **multipath.conf(8)** man pages
- **/etc/multipath.conf** file
- DM Multipath [components](https://access.redhat.com/documentation/en-us/red_hat_enterprise_linux/8/html/configuring_device_mapper_multipath/overview-of-device-mapper-multipathing_configuring-device-mapper-multipath#dm-multipath-components_overview-of-device-mapper-multipathing)

### <span id="page-18-0"></span>2.2. MULTIPATH DEVICES IN LOGICAL VOLUMES

After creating multipath devices, you can use the multipath device names as you would use a physical device name when creating an Logical volume manager (LVM) physical volume. For example, if **/dev/mapper/mpatha** is the name of a multipath device, the **pvcreate /dev/mapper/mpatha** command marks **/dev/mapper/mpatha** as a physical volume.

You can use the resulting LVM physical device when you create an LVM volume group just as you would use any other LVM physical device.

To filter all the **sd** devices in the **/etc/lvm/lvm.conf** file, add the **filter = [ "r/block/", "r/disk/", "r/sd./", "a/./" ]** filter in the **devices** section of the file.

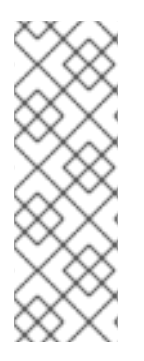

### **NOTE**

If you attempt to create an LVM physical volume on a whole device on which you have configured partitions, the **pvcreate** command fails. The Anaconda and Kickstart installation programs create empty partition tables if you do not specify otherwise for every block device. If you want to use the whole device instead of creating a partition, remove the existing partitions from the device. You can remove existing partitions with the **kpartx -d** device command and the **fdisk** utility. If your system has block devices that are greater than 2Tb, use the **parted** utility to remove partitions.

When you create an LVM logical volume that uses **active/passive** multipath arrays as the underlying physical devices, you can optionally include filters in the **/etc/lvm/lvm.conf** file to exclude the disks that underline the multipath devices. This is because if the array automatically changes the active path to the passive path when it receives I/O, multipath will failover and failback whenever LVM scans the passive path, if these devices are not filtered.

The kernel changes the active/passive state by automatically detecting the correct hardware handler to use. For active/passive paths that require intervention to change their state, multipath automatically uses this hardware handler to do so as necessary. If the kernel does not automatically detect the correct hardware handler to use, you can configure which hardware handler to use in the multipath.conf file with the "hardware\_handler" option. For **active/passive** arrays that require a command to make the passive path active, LVM prints a warning message when this occurs.

Depending on your configuration, LVM may print any of the following messages:

LUN not ready:

end\_request: I/O error, dev sdc, sector 0 sd 0:0:0:3: Device not ready: <6>: Current: sense key: Not Ready Add. Sense: Logical unit not ready, manual intervention required

Read failed:

/dev/sde: read failed after 0 of 4096 at 0: Input/output error

The following are the reasons for the mentioned errors:

- Multipath is not set up on storage devices that are providing active/passive paths to a machine.
- Paths are accessed directly, instead of through the multipath device.

#### Additional resources

- **lvm.conf** man page
- DM Multipath [components](https://access.redhat.com/documentation/en-us/red_hat_enterprise_linux/8/html/configuring_device_mapper_multipath/overview-of-device-mapper-multipathing_configuring-device-mapper-multipath#dm-multipath-components_overview-of-device-mapper-multipathing)

# CHAPTER 3. CONFIGURING DM MULTIPATH

<span id="page-20-0"></span>You can set up DM Multipath with the **mpathconf** utility. This utility creates or edits the **/etc/multipath.conf** multipath configuration file based on the following scenarios:

- If the **/etc/multipath.conf** file already exists, the **mpathconf** utility will edit it.
- If the **/etc/multipath.conf** file does not exist, the **mpathconf** utility will create the **/etc/multipath.conf** file from scratch.

### <span id="page-20-1"></span>3.1. CHECKING FOR THE DEVICE-MAPPER-MULTIPATH PACKAGE

Before setting up DM Multipath on your system, ensure that your system is up-to-date and includes the **device-mapper-multipath** package.

### Procedure

1. Check if your system includes the **device-mapper-multipath** package:

# rpm -q device-mapper-multipath device-mapper-multipath-*current-package-version*

If your system does not include the package, it prints the following:

package device-mapper-multipath is not installed

2. If your system does not include the package, install it by running the following command:

# dnf install device-mapper-multipath

### <span id="page-20-2"></span>3.2. SETTING UP BASIC FAILOVER CONFIGURATION WITH DM MULTIPATH

You can set up DM Multipath for a basic failover configuration and edit the **/etc/multipath.conf** file before starting the multipathd daemon.

### **Prerequisites**

**•** Administrative access.

### Procedure

1. Enable and initialize the multipath configuration file:

# mpathconf --enable

- 2. Optional: Edit the **/etc/multipath.conf** file. Most default settings are already configured, including **path grouping policy** which is set to **failover**.
- 3. Optional: The default naming format of multipath devices is set to **/dev/mapper/mpathn** format. If you prefer a different naming format:

a. Configure DM Multipath to use the multipath device WWID as its name, instead of the mpath n user-friendly naming scheme:

# mpathconf --enable --user\_friendly\_names n

b. Reload the configuration of the DM Multipath daemon:

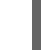

# systemctl reload multipathd.service

4. Start the DM Multipath daemon:

# systemctl start multipathd.service

### Verification

Confirm that the DM Multipath daemon is running without issues:

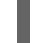

# systemctl status multipathd.service

Verify the naming format of multipath devices:

# ls /dev/mapper/

### <span id="page-21-0"></span>3.3. IGNORING LOCAL DISKS WHEN GENERATING MULTIPATH **DEVICES**

Some machines have local SCSI cards for their internal disks and DM Multipath is not recommended for these devices. If you set the **find\_multipaths** configuration parameter to **yes**, you do not have to disable multipathing on these devices.

If you do not set the **find\_multipaths** configuration parameter to **yes**, you can use the following procedure to modify the DM Multipath configuration file to ignore the local disks when configuring multipath.

### Procedure

- 1. Identify the internal disk using any known parameters such as the device's model, path or vendor, and determine its WWID by using any one of the following options:
	- Display existing multipath devices:

```
# multipath -v2 -l
mpatha (WDC_WD800JD-75MSA3_WD-WMAM9FU71040) dm-2 ATA,WDC WD800JD-
75MS
size=33 GB features="0" hwhandler="0" wp=rw
`-+- policy='round-robin 0' prio=0 status=active
 |- 0:0:0:0 sda 8:0 active undef running
```
Display additional multipath devices that DM Multipath could create:

# multipath -v2 -d

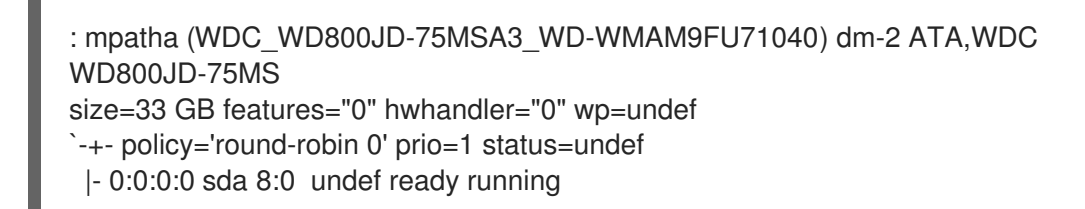

Display device information:

# multipathd show paths raw format "%d %w" | grep sda sda WDC\_WD800JD-75MSA3\_WD-WMAM9FU71040

In this example, **/dev/sda** is the internal disk and its WWID is **WDC\_WD800JD-75MSA3\_WD-WMAM9FU71040**.

2. Edit the **blacklist** section of the **/etc/multipath.conf** file to ignore this device, using its WWID attribute:

blacklist { wwid WDC\_WD800JD-75MSA3\_WD-WMAM9FU71040 }

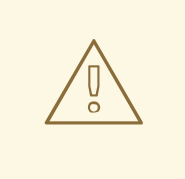

### WARNING

Although you could identify the device using its **devnode** parameter, such as **sda**, it would not be a safe procedure, because **/dev/sda** is not guaranteed to refer to the same device on reboot.

3. Check for any configuration errors in the **/etc/multipath.conf** file:

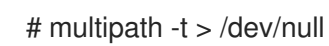

To see the full report, do not discard the command output:

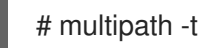

- 4. If the disk is included in **initramfs** remake the initramfs. For more information see Configuring [multipathing](#page-24-0) in initramfs.
- 5. Reload the **/etc/multipath.conf** file by reconfiguring the **multipathd** daemon:

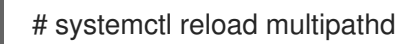

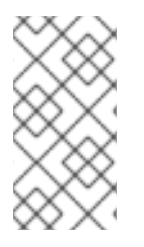

### **NOTE**

Multipath devices on top of local disks cannot be removed when in use. To ignore such device, stop all users of the device. For example, by unmounting any filesystem on top of it and deactivating any logical volumes using it. If this is not possible, you can reboot the system to remove the multipath device.

### Verification

- 1. Verify that the internal disk is ignored and it is not displayed in the multipath output:
	- List the multipathed devices:

# multipath -v2 -l

List the additional devices that DM Multipath could create:

```
# multipath -v2 -d
```
### Additional resources

**multipath.conf(5)** man page

### <span id="page-23-0"></span>3.4. CONFIGURING ADDITIONAL STORAGE WITH DM MULTIPATH

By default, DM Multipath includes built-in configurations for the most common storage arrays, which support DM Multipath. If your storage array does not already have a configuration, you can add one by editting the **/etc/multipath.conf** file.

### **NOTE**

Add additional storage devices during the initial configuration to align the setup with your anticipated needs. DM Multipath enables adding devices later for scalability or upgrades, but this approach may require adjusting configurations to ensuring compatibility.

### Prerequisites

• Administrative access.

### Procedure

1. View the default configuration value and supported devices:

# multipathd show config

2. Edit the **/etc/multipath.conf** file to set up your multipath configuration.

Example 3.1. DM Multipath Configuration for HP OPEN-V Storage Device

# Set default configurations for all devices managed by DM Multipath

defaults { # Enable user-friendly names for devices user friendly names yes }

```
devices {
  # Define configuration for HP OPEN-V storage
  device {
    vendor "HP"
    pproduct "OPEN-V"
    no_path_retry 18
  }
}
```
- 3. Save your changes and close the editor.
- 4. Update the multipath device list by scanning for new devices:

# multipath -r

### Verification

Confirm that the multipath devices are recognized correctly:

# multipath -ll

### <span id="page-24-0"></span>3.5. CONFIGURING MULTIPATHING IN INITRAMFS

Setting up multipathing in the **initramfs** file system is essential for seamless storage functionality, particularly in scenarios requiring redundancy and load balancing. This setup guarantees that multipath devices are available early in the boot process, which is crucial for maintaining the integrity of the storage setup and preventing potential issues.

### Prerequisites

- Administrative access.
- Configured DM multipath on your system.

### Procedure

1. Rebuild the **initramfs** file system with the multipath configuration files:

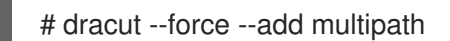

### **NOTE**

When using multipath in the **initramfs** and modifying its configuration files, remember to rebuild the **initramfs** for the changes to tale effect. If your root device employs multipath, the **dracut** command will automatically include the multipath module in the **initramfs**.

- 2. Optional: If multipath in the **initramfs** is no longer necessary:
	- a. Remove the multipath configuration file:

# rm /etc/dracut.conf.d/multipath.conf

b. Rebuild the **initramfs** with the added multipath configuration:

# dracut --force --omit multipath

### Verification

Check if multipath-related files and configurations are present:

# lsinitrd /path/to/initramfs.img -m | grep multipath

### **NOTE**

While verefication steps provided can give you an indication of success, a final test boot-up is recommended to ensure that the configuration works as expected.

After the reboot, confirm that the multipath devices are recognized correctly:

# multipath -ll

# <span id="page-26-0"></span>CHAPTER 4. ENABLING MULTIPATHING ON NVME DEVICES

You can multipath Non-volatile Memory Express™ (NVMe™) devices that are connected to your system over a fabric transport, such as Fibre Channel (FC). You can select between multiple multipathing solutions.

### <span id="page-26-1"></span>4.1. NATIVE NVME MULTIPATHING AND DM MULTIPATH

Non-volatile Memory Express™ (NVMe™) devices support a native multipathing functionality. When configuring multipathing on NVMe, you can select between the standard DM Multipath framework and the native NVMe multipathing.

Both DM Multipath and native NVMe multipathing support the Asymmetric Namespace Access (ANA) multipathing scheme of NVMe devices. ANA identifies optimized paths between the controller and the host, and improves performance.

When native NVMe multipathing is enabled, it applies globally to all NVMe devices. It can provide higher performance, but does not contain all of the functionality that DM Multipath provides. For example, native NVMe multipathing supports only the **numa** and **round-robin** path selection methods.

By default, NVMe multipathing is enabled in Red Hat Enterprise Linux 9 and is the recommended multipathing solution.

### <span id="page-26-2"></span>4.2. ENABLING DM MULTIPATH ON NVME DEVICES

The default kernel setting for the **nvme\_core.multipath** option is set to **Y**, which means that the native Non-volatile Memory Express™ (NVMe™) multipathing is enabled. You can enable DM Multipath on connected NVMe devices by disabling native NVMe multipathing.

### **Prerequisites**

The NVMe devices are connected to your system. For more [information,](https://access.redhat.com/documentation/en-us/red_hat_enterprise_linux/9/html/managing_storage_devices/configuring-nvme-over-fabrics-using-nvme-rdma_managing-storage-devices#overview-of-nvme-over-fabric-devices_configuring-nvme-over-fabrics-using-nvme-rdma) see Overview of NVMe over fabric devices.

### Procedure

1. Check if the native NVMe multipathing is enabled:

# cat /sys/module/nvme\_core/parameters/multipath

The command displays one of the following:

**N**

Native NVMe multipathing is disabled.

**Y**

Native NVMe multipathing is enabled.

- 2. If the native NVMe multipathing is enabled, disable it by using one of the following methods:
	- Using a kernel option:
		- a. Add the **nvme core.multipath=N** option to the command line:

# grubby --update-kernel=ALL --args="nvme\_core.multipath=N"

b. On the 64-bit IBM Z architecture, update the boot menu:

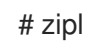

- c. Reboot the system.
- Using a kernel module configuration file:
	- a. Create the **/etc/modprobe.d/nvme\_core.conf** configuration file with the following content:

options nvme\_core multipath=N

b. Back up the **initramfs** file:

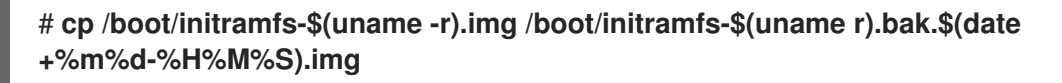

c. Rebuild the **initramfs**:

# **cp /boot/initramfs-\$(uname -r).img /boot/initramfs-\$(uname -r).bak.\$(date +%m-%d-%H%M%S).img** # **dracut --force --verbose**

- d. Reboot the system.
- 3. Enable DM Multipath:

# systemctl enable --now multipathd.service

4. Distribute I/O on all available paths. Add the following content in the **/etc/multipath.conf** file:

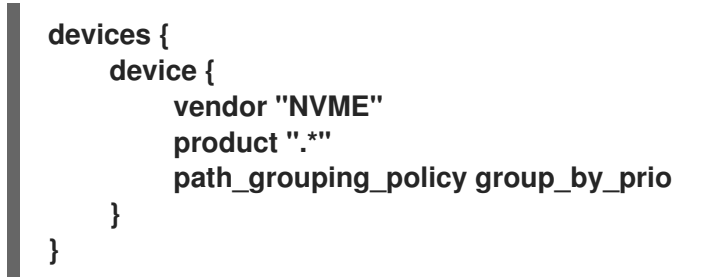

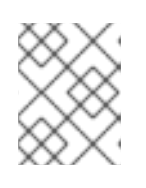

### **NOTE**

The **/sys/class/nvme-subsystem/nvme-subsys0/iopolicy** configuration file has no effect on the I/O distribution when DM Multipath manages the NVMe devices.

5. Reload the **multipathd** service to apply the configuration changes:

# multipath -r

### Verification

Verify if the native NVMe multipathing is disabled:

# cat /sys/module/nvme\_core/parameters/multipath N

Verify if DM multipath recognizes the nvme devices:

```
# multipath -l
eui.00007a8962ab241100a0980000d851c8 dm-6 NVME,NetApp E-Series
size=20G features='0' hwhandler='0' wp=rw
`-+- policy='service-time 0' prio=0 status=active
|- 0:10:2:2 nvme0n2 259:3 active undef running
`-+- policy='service-time 0' prio=0 status=enabled
|- 4:11:2:2 nvme4n2 259:28 active undef running
`-+- policy='service-time 0' prio=0 status=enabled
|- 5:32778:2:2 nvme5n2 259:38 active undef running
`-+- policy='service-time 0' prio=0 status=enabled
 |- 6:32779:2:2 nvme6n2 259:44 active undef running
```
### Additional resources

- Configuring kernel [command-line](https://access.redhat.com/documentation/en-us/red_hat_enterprise_linux/9/html/managing_monitoring_and_updating_the_kernel/configuring-kernel-command-line-parameters_managing-monitoring-and-updating-the-kernel) parameters
- [Configuring](https://access.redhat.com/documentation/en-us/red_hat_enterprise_linux/9/html/configuring_device_mapper_multipath/configuring-dm-multipath_configuring-device-mapper-multipath) DM Multipath

### <span id="page-28-0"></span>4.3. ENABLING NATIVE NVME MULTIPATHING

If native NVMe multipathing is disabled, you can enable it using the following solution.

### Prerequisites

The NVMe devices are connected to your system. For more [information,](https://access.redhat.com/documentation/en-us/red_hat_enterprise_linux/9/html/managing_storage_devices/configuring-nvme-over-fabrics-using-nvme-rdma_managing-storage-devices#overview-of-nvme-over-fabric-devices_configuring-nvme-over-fabrics-using-nvme-rdma) see Overview of NVMe over fabric devices.

### Procedure

1. Check if native NVMe multipathing is enabled in the kernel:

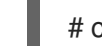

# cat /sys/module/nvme\_core/parameters/multipath

The command displays one of the following:

**N**

Native NVMe multipathing is disabled.

**Y**

Native NVMe multipathing is enabled.

- 2. If native NVMe multipathing is disabled, enable it by using one of the following methods:
	- Using a kernel option:
		- a. Remove the **nvme core.multipath=N** option from the kernel command line:

# grubby --update-kernel=ALL --remove-args="nvme\_core.multipath=N"

b. On the 64-bit IBM Z architecture, update the boot menu:

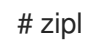

- c. Reboot the system.
- Using a kernel module configuration file:
	- a. Remove the **/etc/modprobe.d/nvme\_core.conf** configuration file:

# rm /etc/modprobe.d/nvme\_core.conf

b. Back up the **initramfs** file:

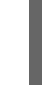

# **cp /boot/initramfs-\$(uname -r).img /boot/initramfs-\$(uname -r).bak.\$(date +%m-%d-%H%M%S).img**

c. Rebuild the **initramfs**:

# dracut --force --verbose

- d. Reboot the system.
- 3. Optional: On the running system, change the I/O policy on NVMe devices to distribute the I/O on all available paths:

# echo "round-robin" > /sys/class/nvme-subsystem/nvme-subsys0/iopolicy

4. Optional: Set the I/O policy persistently using **udev** rules. Create the **/etc/udev/rules.d/71 nvme-io-policy.rules** file with the following content:

### **ACTION=="add|change", SUBSYSTEM=="nvme-subsystem", ATTR{iopolicy}="roundrobin"**

### Verification

1. Verify if your system recognizes the NVMe devices. The following example assumes you have a connected NVMe over fabrics storage subsystem with two NVMe namespaces:

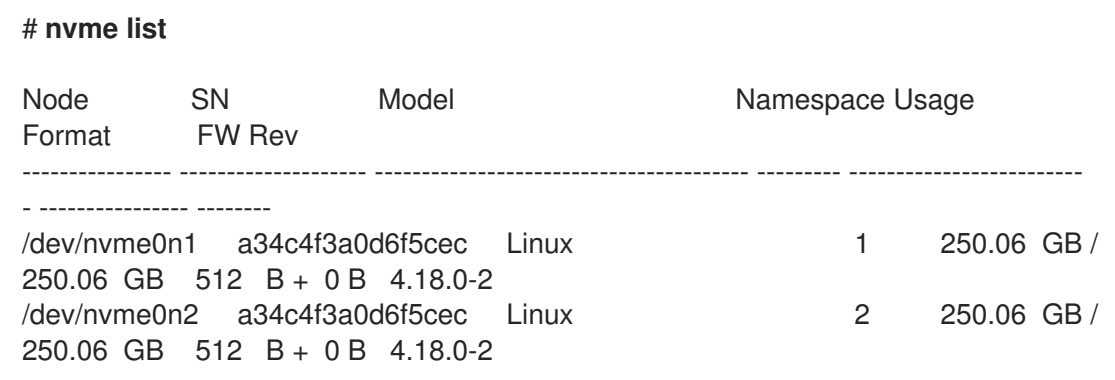

2. List all connected NVMe subsystems:

### # **nvme list-subsys**

\

nvme-subsys0 - NQN=testnqn

+- nyme0 fc traddr=nn-0x20000090fadd597a:pn-0x10000090fadd597a host\_traddr=nn-0x20000090fac7e1dd:pn-0x10000090fac7e1dd live

+- nvme1 fc traddr=nn-0x20000090fadd5979:pn-0x10000090fadd5979 host\_traddr=nn-0x20000090fac7e1dd:pn-0x10000090fac7e1dd live

+- nvme2 fc traddr=nn-0x20000090fadd5979:pn-0x10000090fadd5979 host\_traddr=nn-0x20000090fac7e1de:pn-0x10000090fac7e1de live

+- nvme3 fc traddr=nn-0x20000090fadd597a:pn-0x10000090fadd597a host\_traddr=nn-0x20000090fac7e1de:pn-0x10000090fac7e1de live

Check the active transport type. For example, **nvme0 fc** indicates that the device is connected over the Fibre Channel transport, and **nvme tcp** indicates that the device is connected over TCP.

3. If you edited the kernel options, verify if native NVMe multipathing is enabled on the kernel command line:

# cat /proc/cmdline

BOOT\_IMAGE=[...] nvme\_core.multipath=Y

4. If you changed the I/O policy, verify if **round-robin** is the active I/O policy on NVMe devices:

# cat /sys/class/nvme-subsystem/nvme-subsys0/iopolicy

round-robin

#### Additional resources

Configuring kernel [command-line](https://access.redhat.com/documentation/en-us/red_hat_enterprise_linux/9/html/managing_monitoring_and_updating_the_kernel/configuring-kernel-command-line-parameters_managing-monitoring-and-updating-the-kernel) parameters

# CHAPTER 5. MODIFYING THE DM MULTIPATH CONFIGURATION FILE

<span id="page-31-0"></span>By default, DM Multipath provides configuration values for the most common uses of multipathing. In addition, DM Multipath includes support for the most common storage arrays that themselves support DM Multipath. You can override the default configuration values for DM Multipath by editing the **/etc/multipath.conf** configuration file. If necessary, you can also add an unsupported by default storage array to the configuration file.

For information about the default configuration values, including supported devices, run either of the following commands:

# multipathd show config # multipath -t

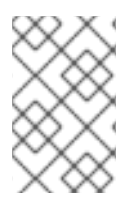

### **NOTE**

If you run multipath from the **initramfs** file system and you make any changes to the multipath configuration files, you must rebuild the **initramfs** file system for the changes to take effect

In the multipath configuration file, you need to specify only the sections that you need for your configuration, or that you need to change from the default values. If there are sections of the file that are not relevant to your environment or for which you do not need to override the default values, you can leave them commented out, as they are in the initial file.

The configuration file allows regular expression description syntax.

### <span id="page-31-1"></span>5.1. CONFIGURATION FILE OVERVIEW

The multipath configuration file is divided into the following sections:

### blacklist

Listing of specific devices that will not be considered for multipath.

### blacklist\_exceptions

Listing of multipath devices that would otherwise be ignored according to the parameters of the **blacklist** section.

### defaults

General default settings for DM Multipath.

### multipaths

Settings for the characteristics of individual multipath devices. These values overwrite what is specified in the **overrides**, **devices**, and **defaults** sections of the configuration file.

### devices

Settings for the individual storage controllers. These values overwrite what is specified in the **defaults** section of the configuration file. If you are using a storage array that is not supported by default, you may need to create a **devices** subsection for your array.

### overrides

Settings that are applied to all devices. These values overwrite what is specified in the **devices** and **defaults** sections of the configuration file.

When the system determines the attributes of a multipath device, it checks the settings of the separate sections from the **multipath.conf** file in the following order:

- 1. **multipaths** section
- 2. **overrides** section
- 3. **devices** section
- 4. **defaults** section

### <span id="page-32-0"></span>5.2. CONFIGURATION FILE DEFAULTS

The **/etc/multipath.conf** configuration file contains a **defaults** section. This section includes the default configuration of Device Mapper (DM) Multipath. The default values might differ based on your initial device settings.

The following are the ways to view the default configurations:

- If you install your machine on a multipath device, the default multipath configuration applies automatically. The default configuration includes the following:
	- For a complete list of the default configuration values, execute either **multipath -t** or **multipathd show config** command.
	- For a list of configuration options with descriptions, see the **multipath.conf** man page.
- If you did not set up multipathing during installation, execute the **mpathconf --enable** command to get the default configuration.

The following table describes the attributes, set in the **defaults** section of the **multipath.conf** configuration file. Attributes specified in the **multipaths** section have higher priority over values in the **devices** section. Attributes specified in the **devices** section have higher priority over the default values. Use the **overrides** section to set attribute values for all device types, even if those device types have a builtin configuration entry in the **devices** section. The **overrides** section has no mandatory attributes. However, any attribute set in this section takes precedence over values in the **devices** or **defaults** sections.

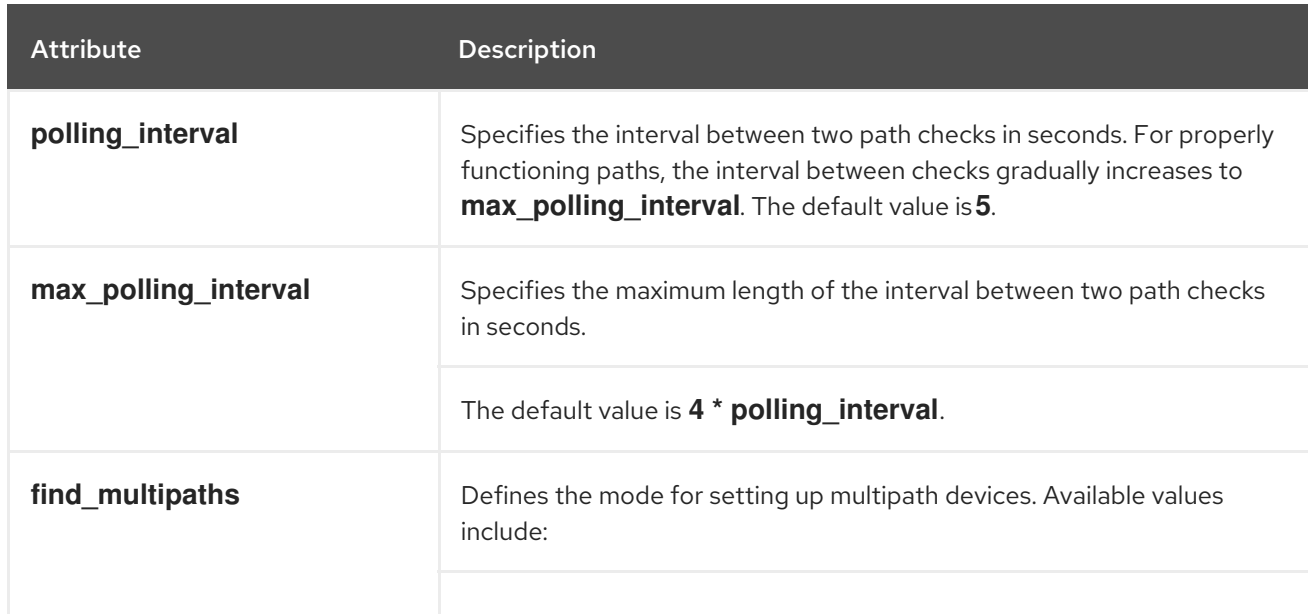

### Table 5.1. Multipath configuration defaults

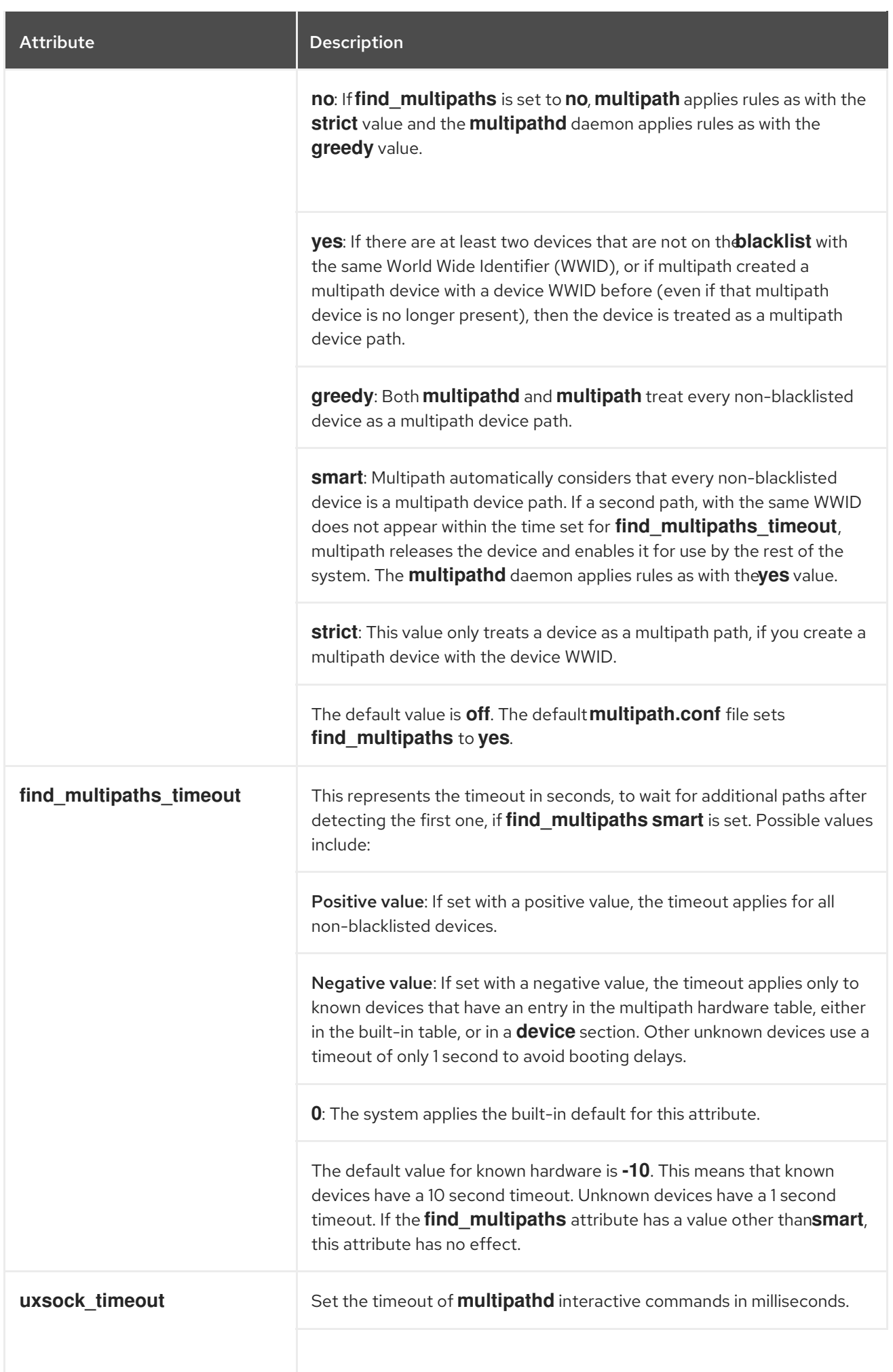

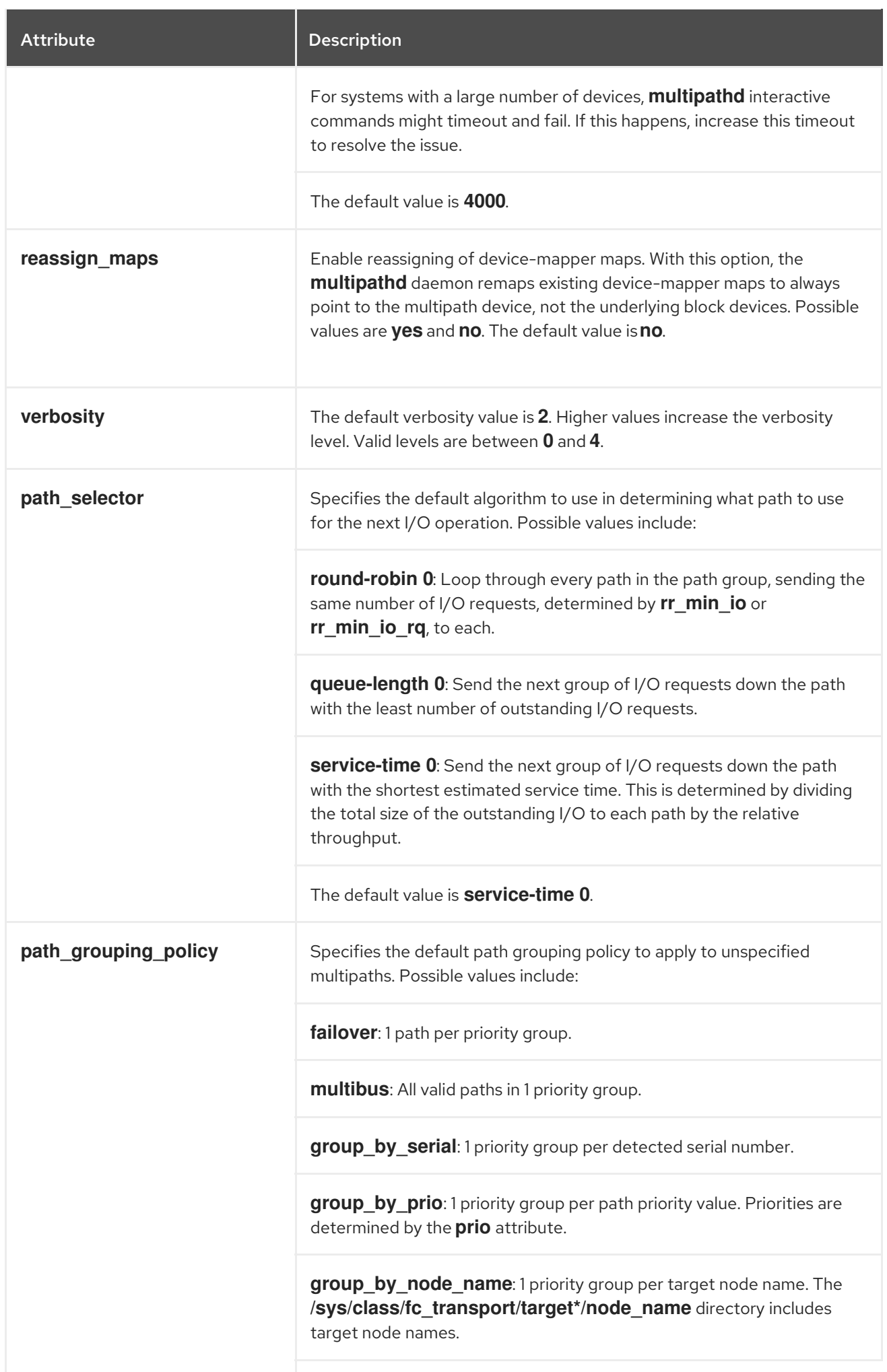

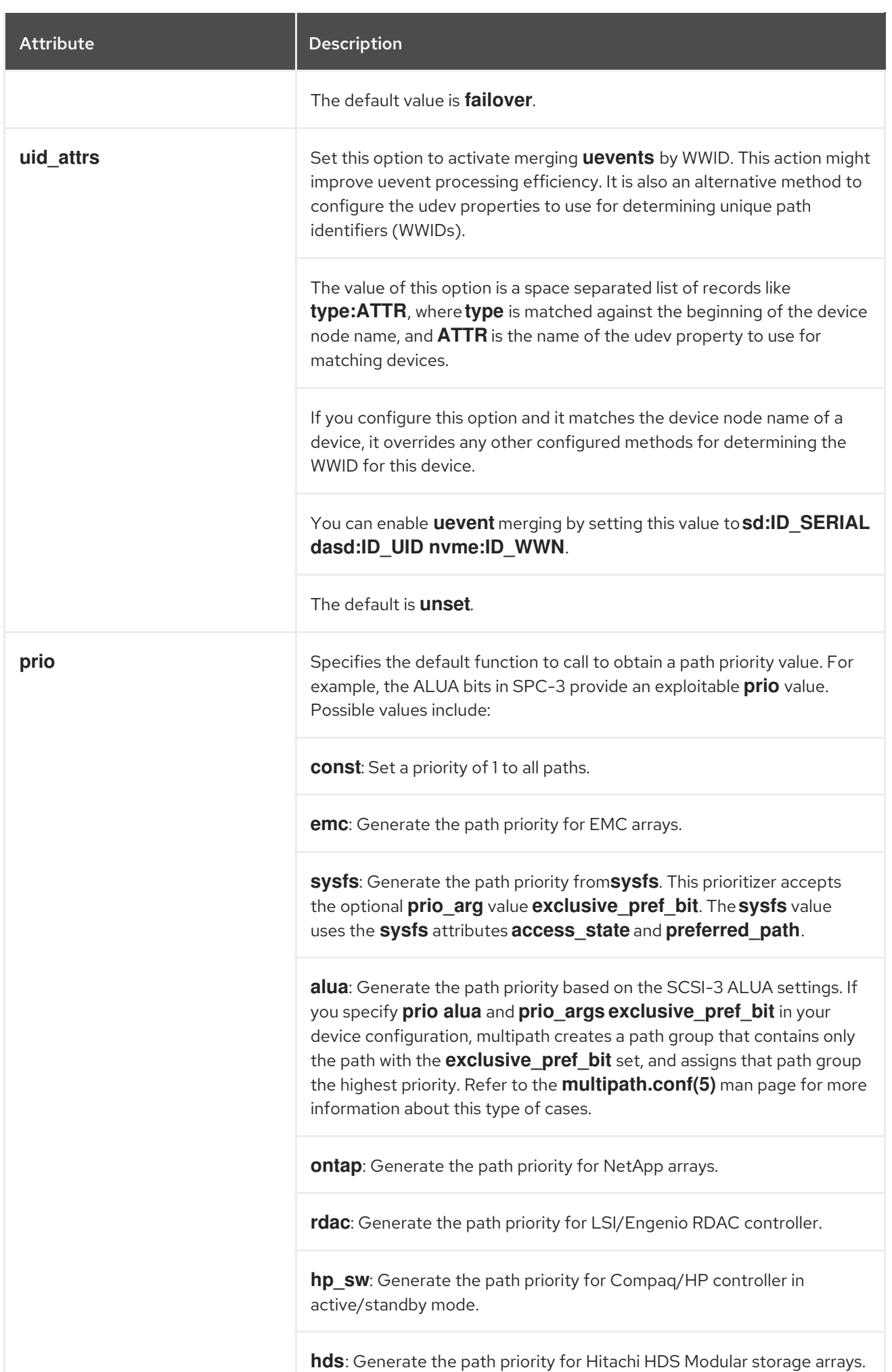
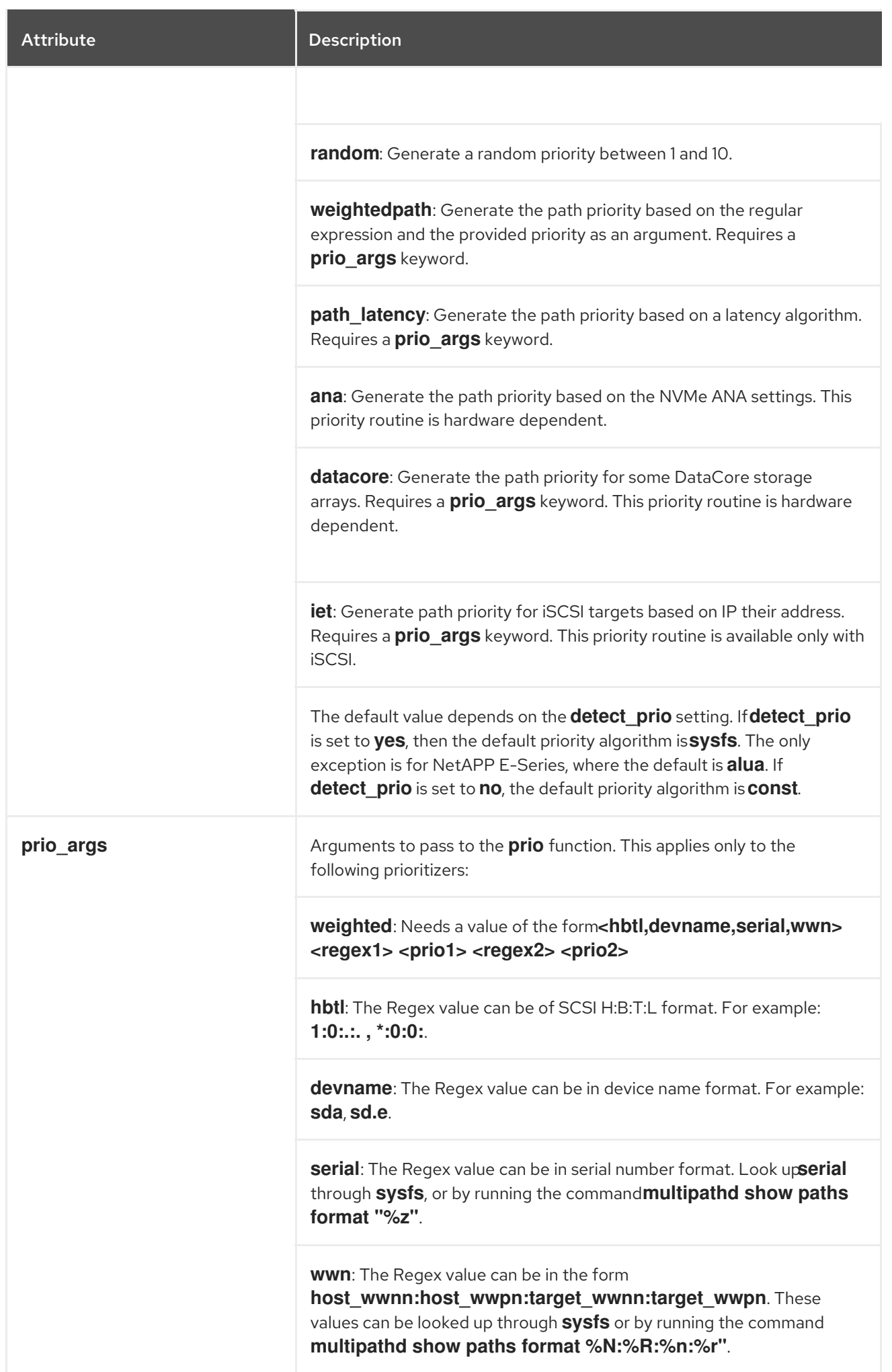

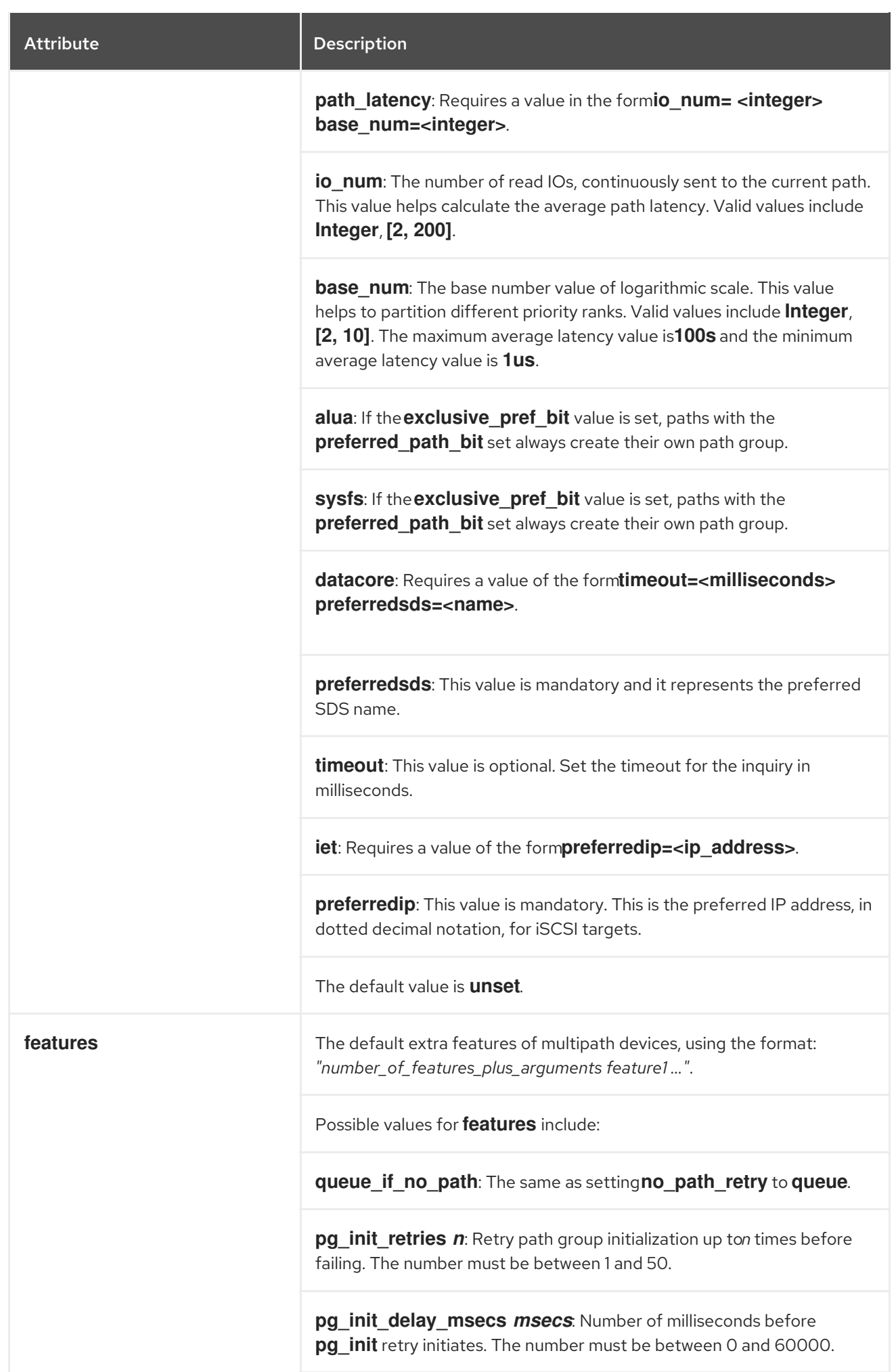

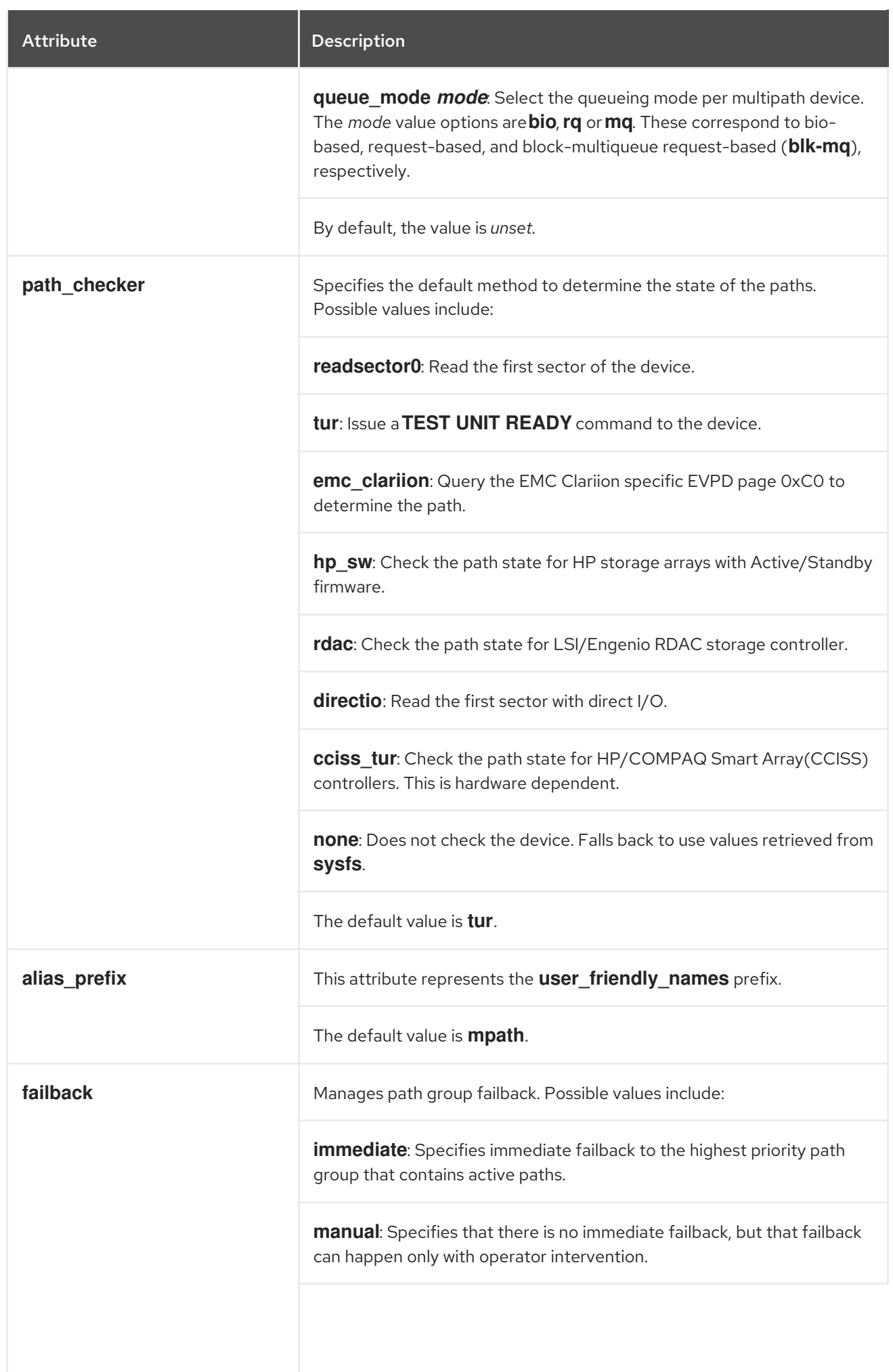

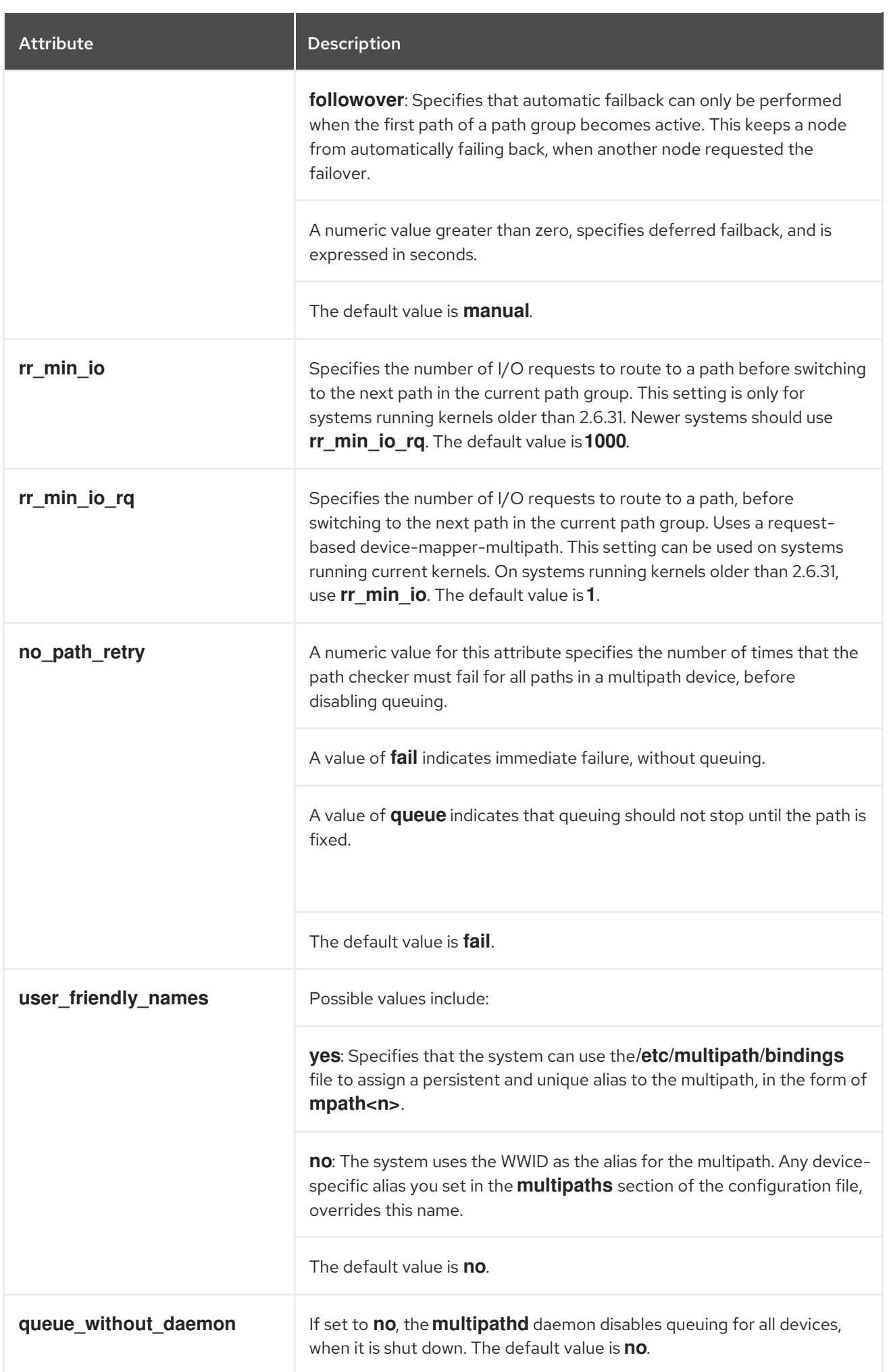

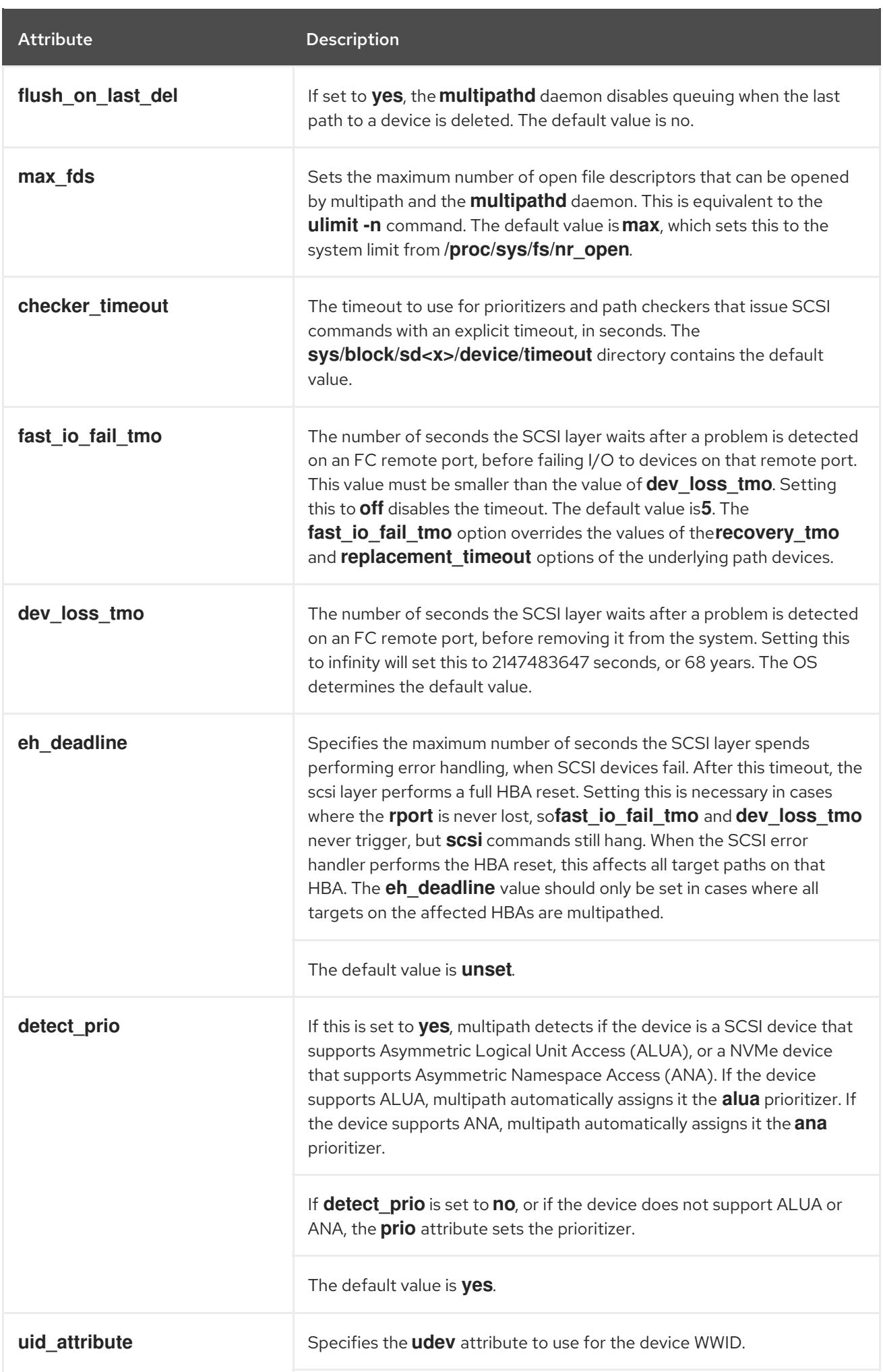

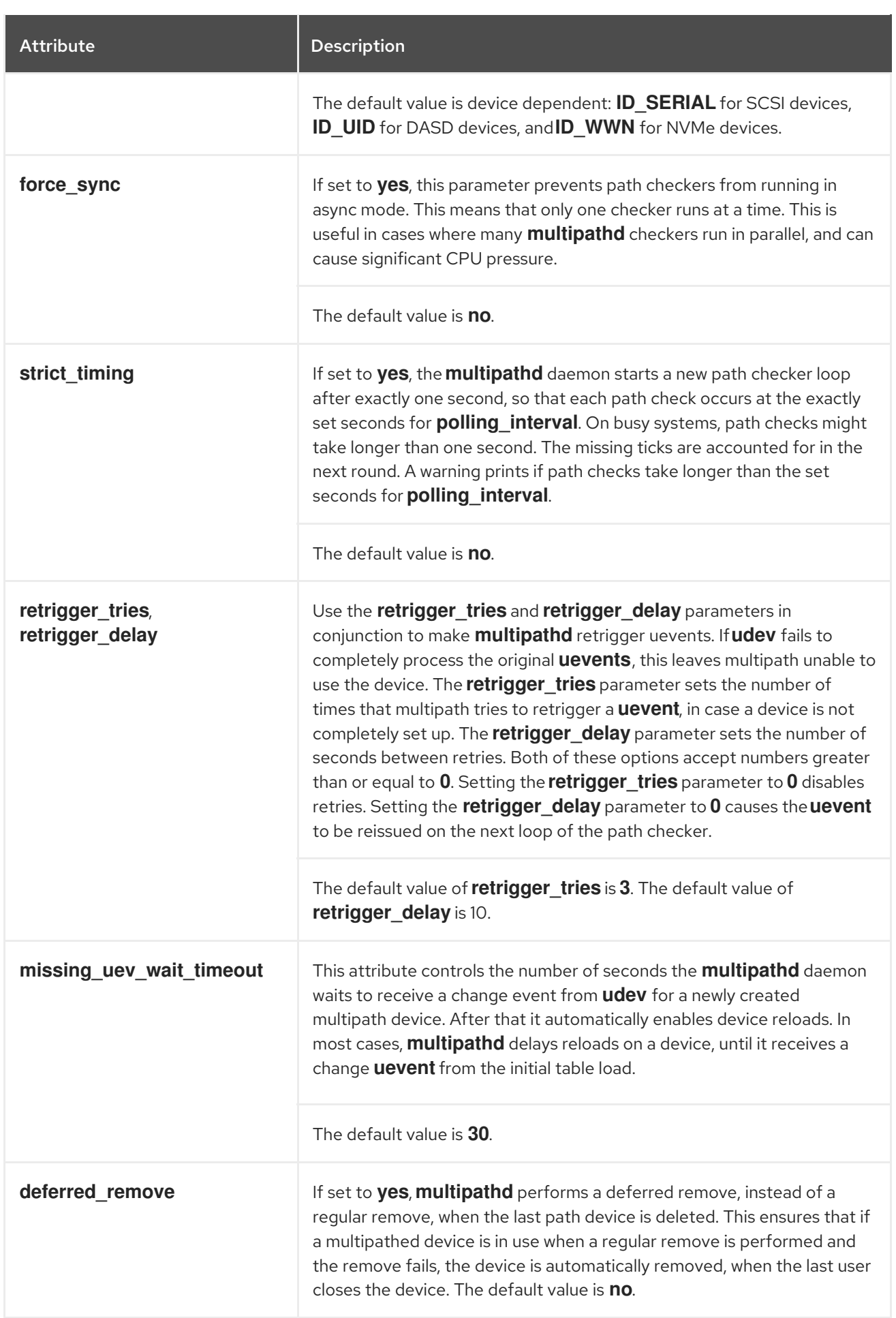

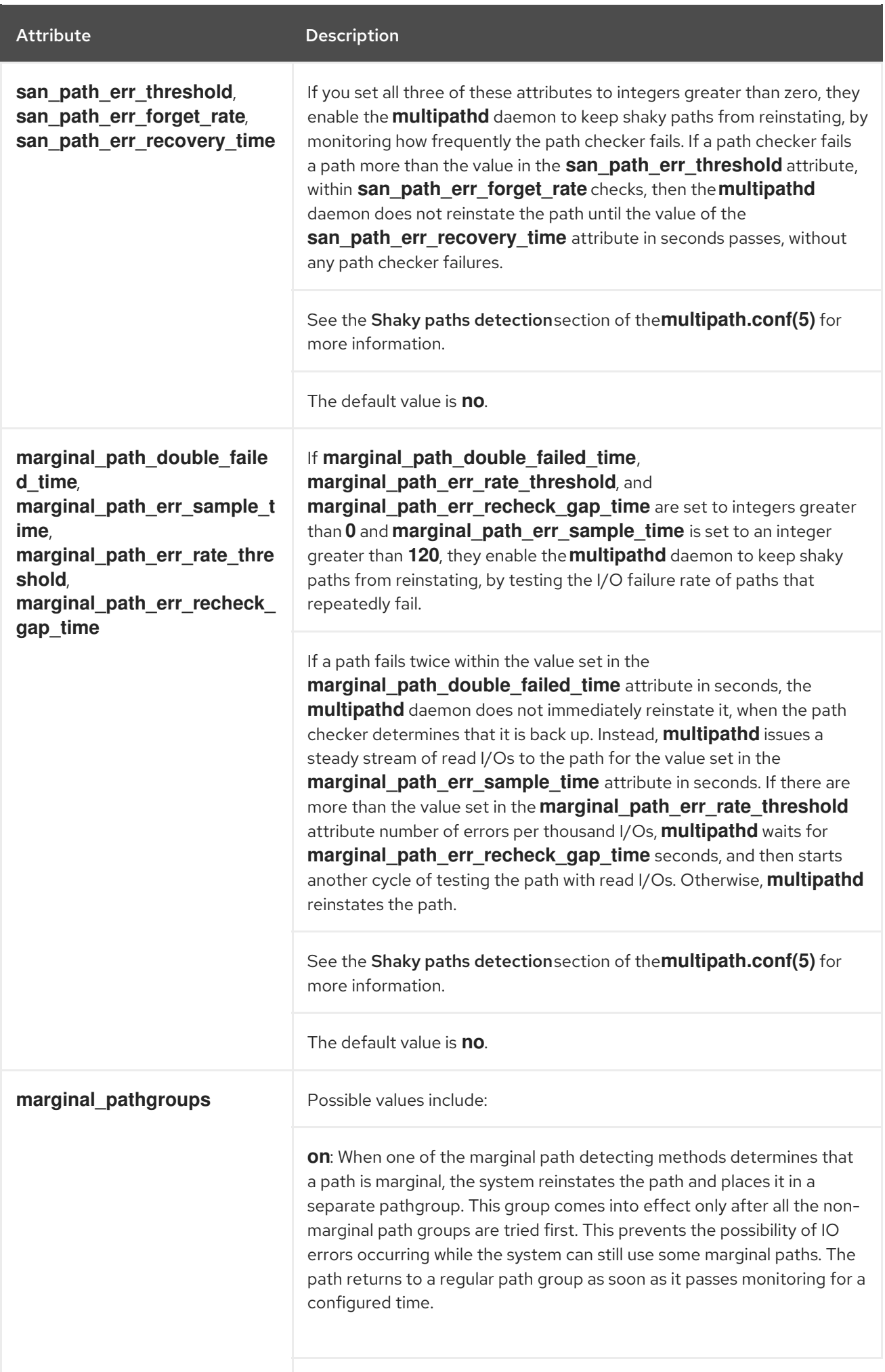

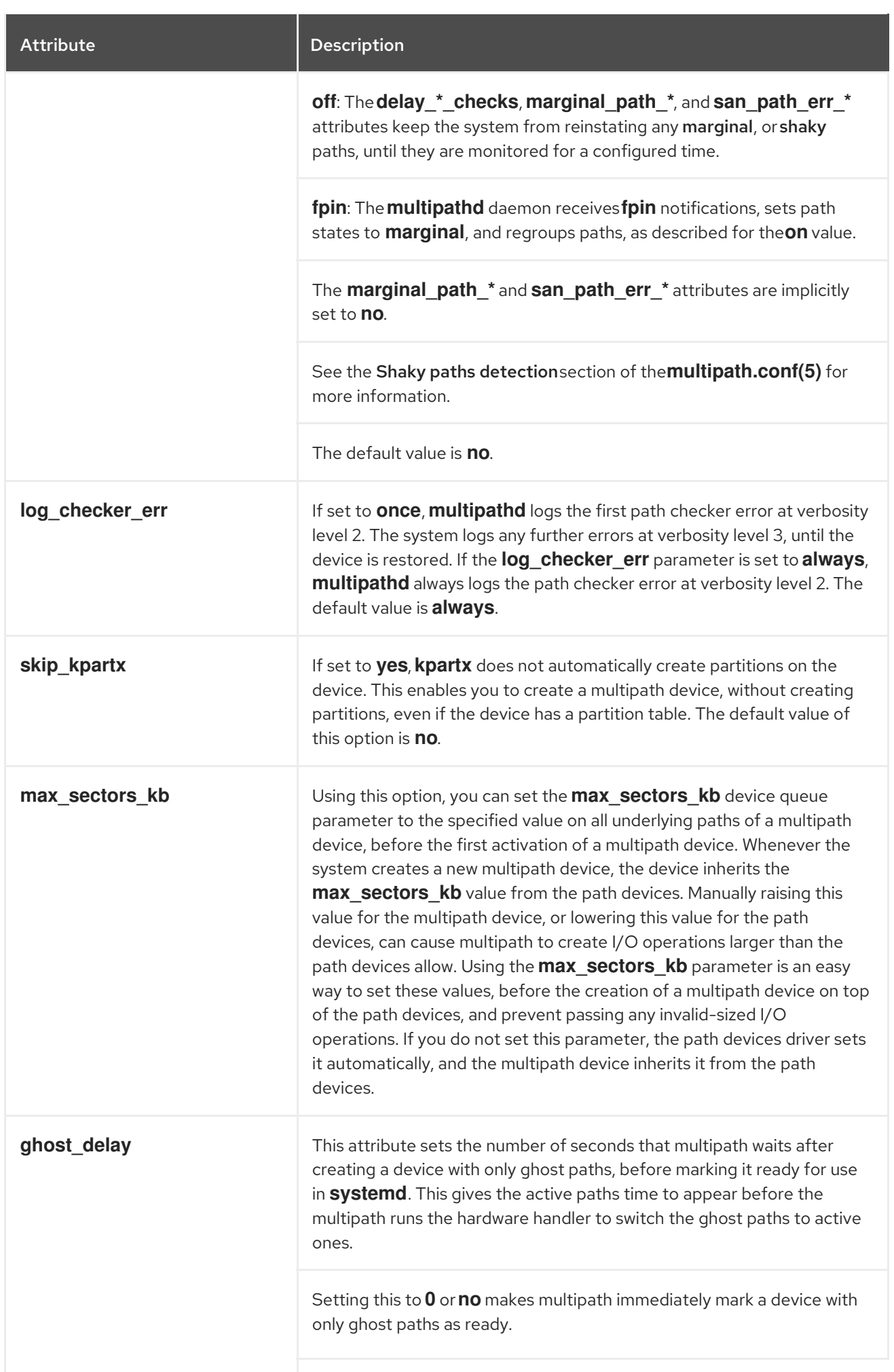

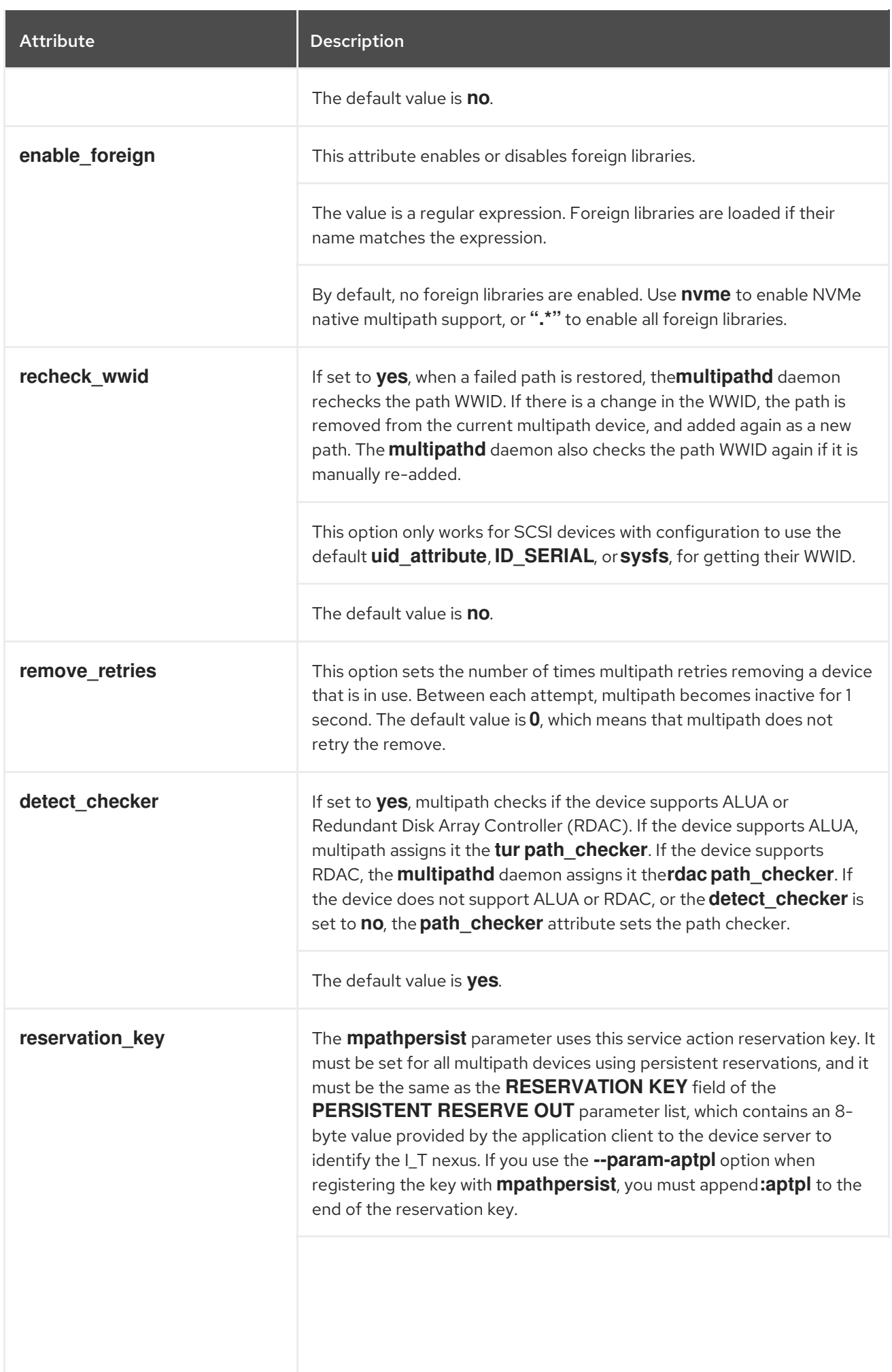

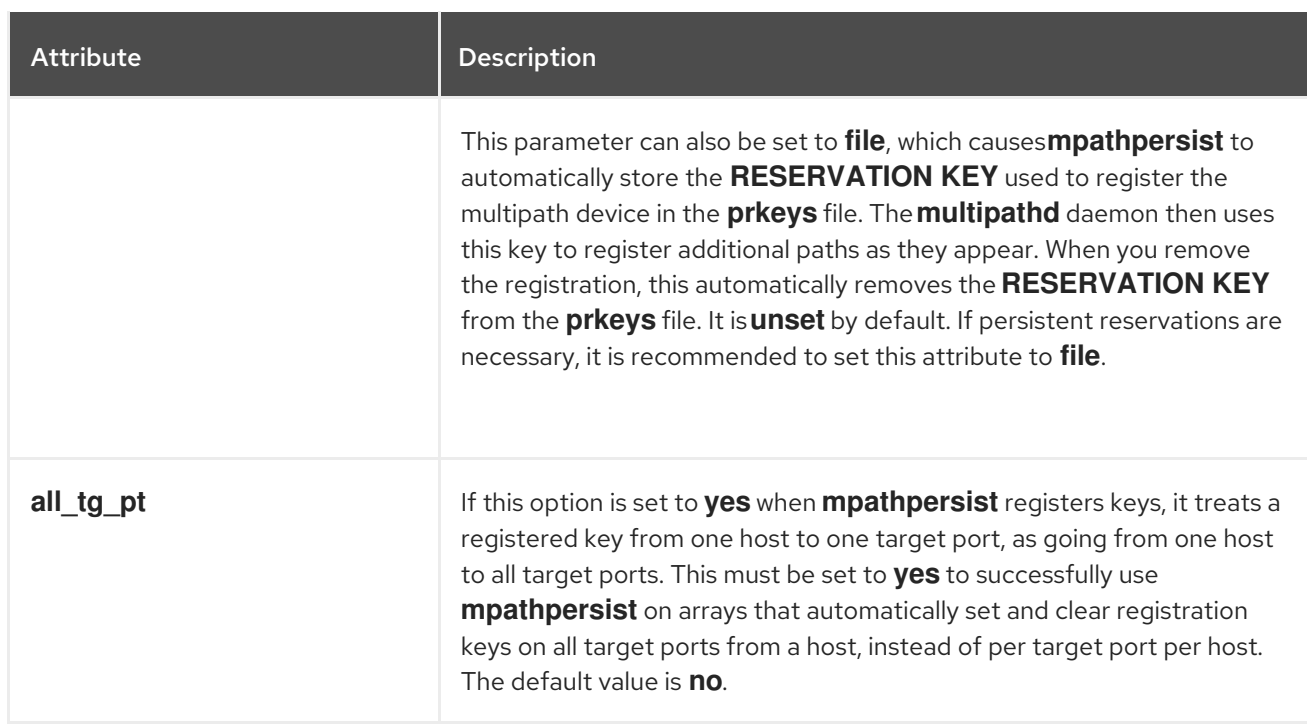

#### Additional resources

**multipath.conf(5)** man page

## 5.3. CONFIGURATION FILE MULTIPATHS SECTION

Set attributes of individual multipath devices by using the **multipaths** section of the **multipath.conf** configuration file. Device Mapper (DM) Multipath uses these attributes to override all other configuration settings, including those from the **overrides** section. Refer to [Configuration](https://access.redhat.com/documentation/en-us/red_hat_enterprise_linux/9/html/configuring_device_mapper_multipath/modifying-the-dm-multipath-configuration-file_configuring-device-mapper-multipath#configuration-file-overrides-section_modifying-the-dm-multipath-configuration-file) file overrides section for a list of attributes from the **overrides** section.

The **multipaths** section recognizes only the **multipath** subsection as an attribute. The following table shows the attributes that you can set in the **multipath** subsection, for each specific multipath device. These attributes apply only to one specified multipath. If several **multipath** subsections match a specific device World Wide Identifier (WWID), the contents of those subsections merge. The settings from latest entries have priority over any previous versions.

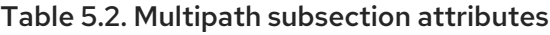

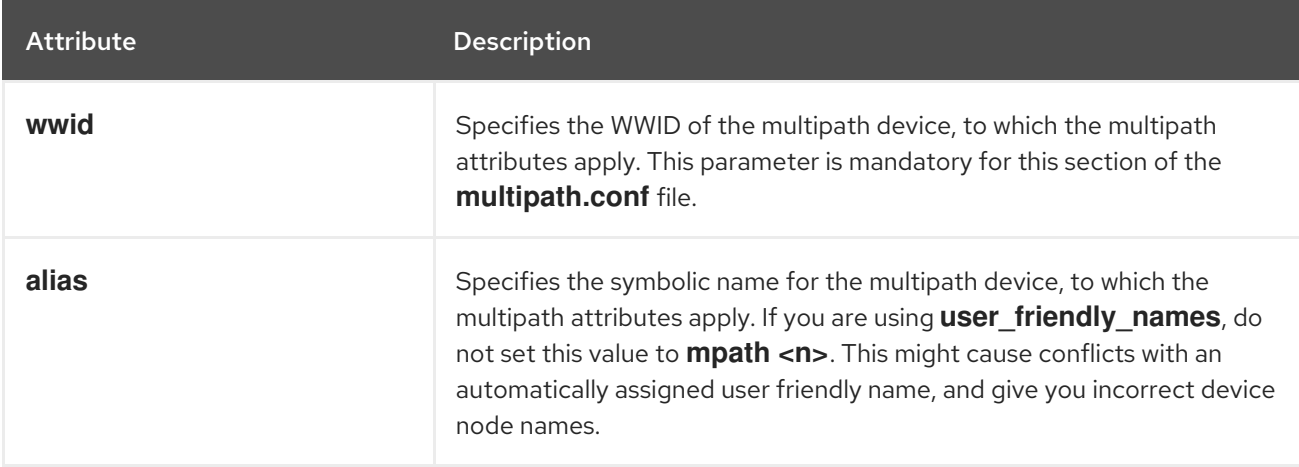

The attributes in the following list are optional. If you do not set them, default values from the **overrides**, **devices**, or **defaults** sections apply. Refer to [Configuration](https://access.redhat.com/documentation/en-us/red_hat_enterprise_linux/9/html-single/configuring_device_mapper_multipath/index#configuration-file-defaults_modifying-the-dm-multipath-configuration-file) file defaults for a full description of these attributes.

- $\bullet$ **path\_grouping\_policy**
- **path\_selector**
- **prio**
- **prio\_args**
- **failback**
- **no\_path\_retry**
- **rr\_min\_io**
- **rr\_min\_io\_rq**
- **flush\_on\_last\_del**
- **features**
- **reservation\_key**
- **user\_friendly\_names**
- **deferred\_remove**
- san path err threshold
- **san\_path\_err\_forget\_rate**
- **san\_path\_err\_recovery\_time**
- **marginal\_path\_err\_sample\_time**
- **marginal\_path\_err\_rate\_threshold**
- $\bullet$ **marginal\_path\_err\_recheck\_gap\_time**
- **marginal\_path\_double\_failed\_time**
- **delay\_watch\_checks**  $\bullet$
- **delay\_wait\_checks**
- **skip\_kpartx**
- **max\_sectors\_kb**
- **ghost\_delay**  $\bullet$

The following example shows multipath attributes specified in the configuration file for two specific multipath devices. The first device has a WWID of **3600508b4000156d70001200000b0000** and a symbolic name of **yellow**.

The second multipath device in the example has a WWID of **1DEC***\_***321816758474** and a symbolic name of **red**.

#### Example 5.1. Multipath attributes specification

```
multipaths {
   multipath {
      wwid 3600508b4000156d70001200000b0000
      alias yellow
      path_grouping_policy_multibus
      path_selector "round-robin 0"
      failback manual
      no_path_retry 5
   }
   multipath {
      wwid 1DEC_321816758474
      alias red
   }
}
```
#### Additional resources

- **multipath.conf(5)** man page
- [Configuration](https://access.redhat.com/documentation/en-us/red_hat_enterprise_linux/9/html-single/configuring_device_mapper_multipath/index#configuration-file-defaults_modifying-the-dm-multipath-configuration-file) file defaults
- **•** [Configuration](https://access.redhat.com/documentation/en-us/red_hat_enterprise_linux/9/html/configuring_device_mapper_multipath/modifying-the-dm-multipath-configuration-file_configuring-device-mapper-multipath#configuration-file-overrides-section_modifying-the-dm-multipath-configuration-file) file overrides section

## 5.4. CONFIGURATION FILE DEVICES SECTION

Use the **devices** section of the **multipath.conf** configuration file to define settings for individual storage controller types. Values set in this section overwrite specified values in the **defaults** section.

The system identifies the storage controller types by the **vendor**, **product**, and **revision** keywords. These keywords are regular expressions and must match the **sysfs** information about the specific device.

The **devices** section recognizes only the **device** subsection as an attribute. If there are multiple keyword matches for a device, the attributes of all matching entries apply to it. If an attribute is specified in several matching **device** subsections, later versions of entries have priority over any previous entries.

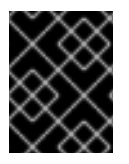

#### IMPORTANT

Configuration attributes in the latest version of the **device** subsections override attributes in any previous **devices** subsections and from the **defaults** section.

The following table shows the attributes that you can set in the **device** subsection.

#### Table 5.3. Devices section attributes

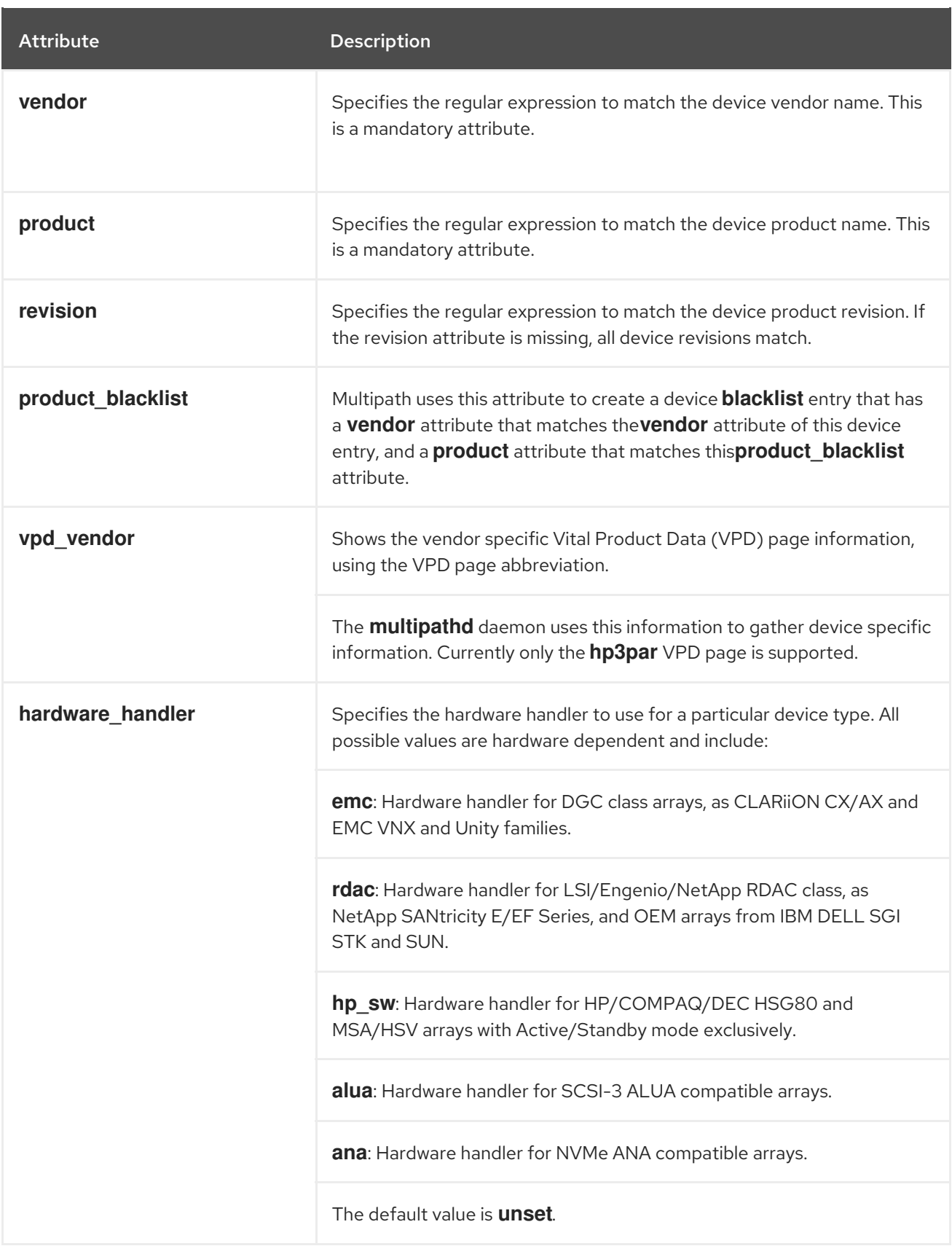

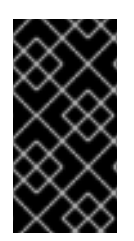

### IMPORTANT

Linux kernels, versions 4.3 and newer, automatically attach a device handler to known devices. This includes all devices supporting SCSI-3 ALUA). The kernel does not enable changing the handler later on. Setting the hardware\_handler attribute for such devices on these kernels takes no effect.

The attributes in the following list are optional. If you do not set them, the default values from the **defaults** sections apply. Refer to [Configuration](https://access.redhat.com/documentation/en-us/red_hat_enterprise_linux/9/html-single/configuring_device_mapper_multipath/index#configuration-file-defaults_modifying-the-dm-multipath-configuration-file) file defaults for a full description of these attributes.

- **path\_grouping\_policy**
- **uid\_attribute**
- **getuid\_callout**  $\bullet$
- **path\_selector**
- **path\_checker**
- **prio**
- **prio\_args**
- **failback**
- **alias\_prefix**
- **no\_path\_retry**
- **rr\_min\_io**
- **rr\_min\_io\_rq**
- **flush\_on\_last\_del**
- **features**
- **reservation\_key**
- **user\_friendly\_names**
- **deferred\_remove**
- **san\_path\_err\_threshold**
- **san\_path\_err\_forget\_rate**
- **san\_path\_err\_recovery\_time**
- **marginal\_path\_err\_sample\_time**
- $\bullet$ **marginal\_path\_err\_rate\_threshold**
- **marginal\_path\_err\_recheck\_gap\_time**  $\bullet$
- **marginal\_path\_double\_failed\_time**  $\bullet$
- **delay\_watch\_checks**
- **delay\_wait\_checks**
- **skip\_kpartx**
- **max\_sectors\_kb**
- $\bullet$ **ghost\_delay**
- **all\_tg\_pt**

#### Additional resources

- **multipath.conf(5)** man page
- [Configuration](https://access.redhat.com/documentation/en-us/red_hat_enterprise_linux/9/html-single/configuring_device_mapper_multipath/index#configuration-file-defaults_modifying-the-dm-multipath-configuration-file) file defaults

### 5.5. CONFIGURATION FILE OVERRIDES SECTION

The **overrides** section recognizes the optional **protocol** subsection, and can contain multiple **protocol** subsections. The system matches path devices against the **protocol** subsection, using the mandatory **type** attribute. Attributes in a matching **protocol** subsection have priority over attributes in the rest of the **overrides** section. If there are multiple matching **protocol** subsections, later entries have higher priority.

The attributes in the following list are optional. If you do not set them, default values from the **devices** or **defaults** sections apply.

- **path\_grouping\_policy**
- **uid\_attribute**
- **getuid\_callout**
- **path\_selector**
- **path\_checker**
- **alias\_prefix**
- **features**
- **prio**
- **prio\_args**
- **failback**
- **no\_path\_retry**
- **rr\_min\_io**
- **rr\_min\_io\_rq**
- **flush\_on\_last\_del**
- **fast\_io\_fail\_tmo**
- **dev\_loss\_tmo**
- **eh\_deadline**
- **user\_friendly\_names**
- $\bullet$ **retain\_attached\_hw\_handler**
- **detect\_prio**
- **detect\_checker**  $\bullet$
- **deferred\_remove**
- **san\_path\_err\_threshold**
- **san\_path\_err\_forget\_rate**
- **san\_path\_err\_recovery\_time**
- **marginal\_path\_err\_sample\_time**  $\bullet$
- $\bullet$ **marginal\_path\_err\_rate\_threshold**
- **marginal\_path\_err\_recheck\_gap\_time**  $\bullet$
- **marginal\_path\_double\_failed\_time**
- **delay\_watch\_checks**
- **delay\_wait\_checks**
- **skip\_kpartx**
- **max\_sectors\_kb**
- **ghost\_delay**
- **all\_tg\_pt**  $\bullet$

The **protocol** subsection recognizes the following mandatory attribute:

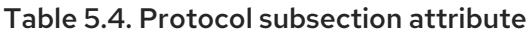

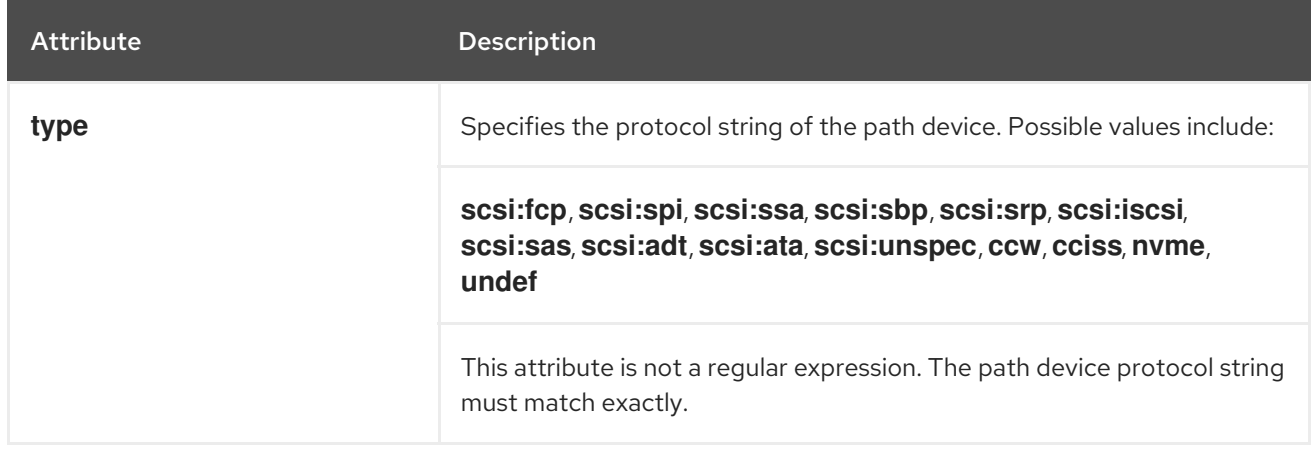

The attributes in the following list are optional for the **protocol** subsection. If you do not set them, default values from the **overrides**, **devices** or **defaults** sections apply.

- **fast\_io\_fail\_tmo**
- **dev\_loss\_tmo**

**eh\_deadline**

#### Additional resources

- **multipath.conf(5)** man page
- [Configuration](https://access.redhat.com/documentation/en-us/red_hat_enterprise_linux/9/html-single/configuring_device_mapper_multipath/index#configuration-file-defaults_modifying-the-dm-multipath-configuration-file) file defaults

### 5.6. DM MULTIPATH OVERRIDES OF THE DEVICE TIMEOUT

The **recovery tmo sysfs** option controls the timeout for a particular iSCSI device. The following options globally override the **recovery\_tmo** values:

- **•** The **replacement timeout** configuration option globally overrides the **recovery tmo** value for all iSCSI devices.
- **•** For all iSCSI devices that are managed by DM Multipath, the fast io fail tmo option in DM Multipath globally overrides the **recovery\_tmo** value. The **fast io fail tmo** option in DM Multipath also overrides the **fast io fail tmo** option in Fibre Channel devices.

The DM Multipath **fast\_io\_fail\_tmo** option takes precedence over **replacement\_timeout**. Red Hat does not recommend using **replacement\_timeout** to override **recovery\_tmo** in devices managed by DM Multipath because DM Multipath always resets **recovery\_tmo**, when the **multipathd** service reloads.

### 5.7. MODIFYING MULTIPATH CONFIGURATION FILE DEFAULTS

The **/etc/multipath.conf** configuration file includes a **defaults** section that sets the **user\_friendly\_names** parameter to **yes**, as follows.

```
defaults {
     user_friendly_names yes
}
```
This overwrites the default value of the **user friendly names** parameter. The default values that are set in the defaults section on the **multipath.conf file**, are used by DM Multipath unless they are overwritten by the attributes specified in the devices, multipath, or overrides sections of the **multipath.conf** file.

#### Procedure

1. View the **/etc/multipath.conf** configuration file, which includes a template of configuration defaults:

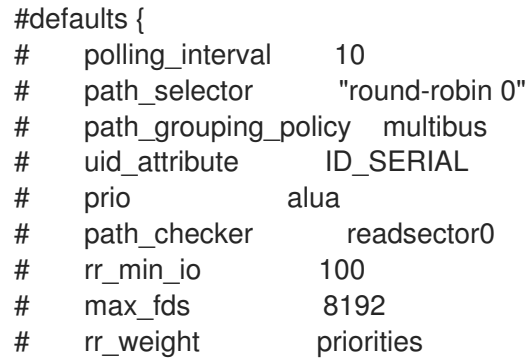

# failback immediate # no\_path\_retry fail # user friendly names yes #}

2. Overwrite the default value for any of the configuration parameters. You can copy the relevant line from this template into the **defaults** section and uncomment it. For example, to overwrite the **path grouping policy** parameter to **multibus** instead of the default value of **failover**, copy the appropriate line from the template to the initial defaults

defaults { user\_friendly\_names yes path\_grouping\_policy multibus }

- 3. Validate the **/etc/multipath.conf** file after modifying the multipath configuration file by running one of the following commands:
	- To display any configuration errors, run:

# multipath -t > /dev/null

To display the new configuration with the changes added, run:

section of the configuration file, and uncomment it, as follows:

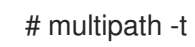

4. Reload the **/etc/multipath.conf** file and reconfigure the **multipathd** daemon for changes to take effect:

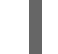

# service multipathd reload

#### Additional resources

**multipath.conf(5)** and **multipathd(8)** man pages

### 5.8. MODIFYING MULTIPATH SETTINGS FOR SPECIFIC DEVICES

In the **multipaths** section of the **multipath.conf** configuration file, you can add configurations that are specific to an individual multipath device, referenced by the mandatory WWID parameter.

These defaults are used by DM Multipath and override attributes set in the **overrides**, **defaults**, and **devices** sections of the **multipath.conf** file. There can be any number of multipath subsections in the **multipaths** section.

#### Procedure

- 1. Modify the **multipaths** section for specific multipath device. The following example shows multipath attributes specified in the configuration file for two specific multipath devices:
	- The first device has a WWID of **3600508b4000156d70001200000b0000** and a symbolic name of **yellow**.

The second multipath device in the example has a WWID of **1DEC\_321816758474** and a symbolic name of **red**.

In this example, the **rr\_weight** attribute is set to **priorities**.

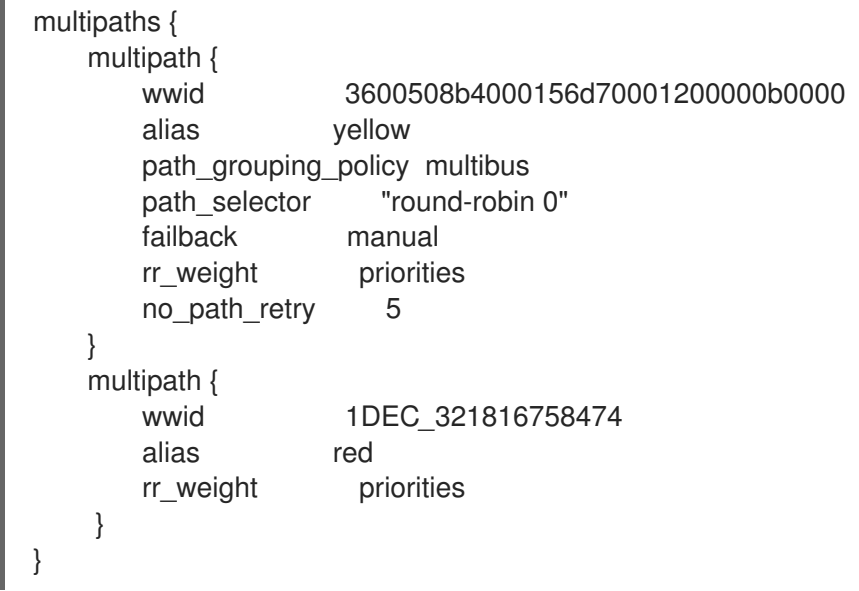

- 2. Validate the **/etc/multipath.conf** file after modifying the multipath configuration file by running one of the following commands:
	- To display any configuration errors, run:

# multipath -t > /dev/null

To display the new configuration with the changes added, run:

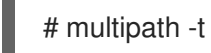

3. Reload the **/etc/multipath.conf** file and reconfigure the **multipathd** daemon for changes to take effect:

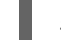

# service multipathd reload

Additional resources

**multipath.conf(5)** man page

## 5.9. MODIFYING THE MULTIPATH CONFIGURATION FOR SPECIFIC DEVICES WITH PROTOCOL

You can configure multipath device paths, based on their transport protocol. By using the **protocol** subsection of the **overrides** section in the **/etc/multipath.conf** file, you can override the multipath configuration settings on certain paths. This enables access to multipath devices over multiple transport protocols, like Fiber Channel (FC) or Internet Small Computer Systems Interface (iSCSI).

Options set in the **protocol** subsection override values in the **overrides**, **devices** and **defaults** sections. These options apply only to devices using a transport protocol which matches the **type** parameter of the subsection.

#### Prerequisites

- You have configured Device Mapper (DM) multipath in your system.
- You have multipath devices where not all paths use the same transport protocol.

#### Procedure

1. View the specific path protocol by running the following:

```
# multipathd show paths format "%d %P"
dev protocol
sda scsi:ata
sdb scsi:fcp
sdc scsi:fcp
```
- 2. Edit the **overrides** section of the **/etc/multipath.conf** file, by adding **protocol** subsections for each multipath type.
	- Settings for path devices, which use the **scsi:fcp** protocol:

```
overrides {
    dev_loss_tmo 60
    fast_io_fail_tmo 8
    protocol {
         type "scsi:fcp"
         dev_loss_tmo 70
         fast_io_fail_tmo 10
         eh_deadline 360
    }
}
```
 $\bullet$ Settings for path devices, which use the **scsi:iscsi** protocol:

```
overrides {
    dev loss tmo 60
    fast_io_fail_tmo 8
    protocol {
         type "scsi:iscsi"
         dev_loss_tmo 60
         fast_io_fail_tmo 120
    }
}
```
Settings for path devices, which use all other protocols:  $\bullet$ 

```
overrides {
    dev loss tmo 60
    fast_io_fail_tmo 8
    protocol {
         type "<type of protocol>"
         dev_loss_tmo 60
         fast_io_fail_tmo 8
    }
}
```
The **overrides** section can include multiple **protocol** subsections.

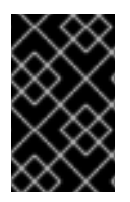

#### IMPORTANT

The **protocol** subsection must include a **type** parameter. The configuration of all paths with a matching **type** parameter is then updated with the rest of the parameters listed in the **protocol** subsection.

Additional resources

**multipath.conf(5)** man page

## 5.10. MODIFYING MULTIPATH SETTINGS FOR STORAGE CONTROLLERS

The **devices** section of the **multipath.conf** configuration file sets attributes for individual storage devices. These attributes are used by DM Multipath unless they are overwritten by the attributes specified in the **multipaths** or **overrides** sections of the **multipath.conf** file for paths that contain the device. These attributes override the attributes set in the **defaults** section of the **multipath.conf** file.

#### Procedure

1. View the information about the default configuration value, including supported devices:

# multipathd show config # multipath -t

Many devices that support multipathing are included by default in a multipath configuration.

- 2. Optional: If you need to modify the default configuration values, you can overwrite the default values by including an entry in the configuration file for the device that overwrites those values. You can copy the device configuration defaults for the device that the **multipathd show config** command displays and override the values that you want to change.
- 3. Add a device that is not configured automatically by default to the **devices** section of the configuration file by setting the **vendor** and **product** parameters. Find these values by opening the **/sys/block/***device\_name***/device/vendor** and **/sys/block/***device\_name***/device/model** files where *device\_name* is the device to be multipathed, as mentioned in the following example:

# cat /sys/block/sda/device/vendor **WINSYS** # cat /sys/block/sda/device/model SF2372

4. Optional: Specify the additional parameters depending on your specific device:

#### **active/active** device

Usually there is no need to set additional parameters in this case. If required, you might set **path\_grouping\_policy** to **multibus**. Other parameters you may need to set are **no\_path\_retry** and **rr\_min\_io**.

#### **active/passive** device

If it automatically switches paths with I/O to the passive path, you need to change the checker function to one that does not send I/O to the path to test if it is working, otherwise, your device will keep failing over. This means that you have set the **path\_checker** to **tur**, which works for all SCSI devices that support the Test Unit Ready command, which most do.

If the device needs a special command to switch paths, then configuring this device for multipath requires a hardware handler kernel module. The current available hardware handler is **emc**. If this is not sufficient for your device, you might not be able to configure the device for multipath.

The following example shows a **device** entry in the multipath configuration file:

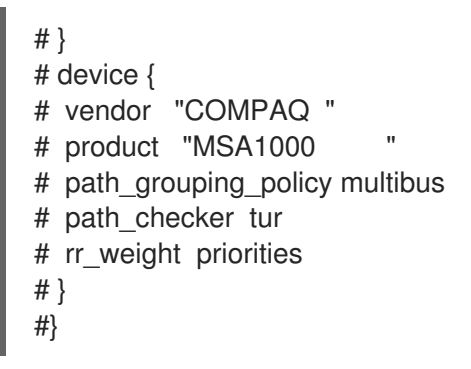

- 5. Validate the **/etc/multipath.conf** file after modifying the multipath configuration file by running one of the following commands:
	- To display any configuration errors, run:

# multipath -t > /dev/null

To display the new configuration with the changes added, run:

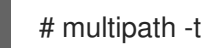

6. Reload the **/etc/multipath.conf** file and reconfigure the **multipathd** daemon for changes to take effect:

# service multipathd reload

#### Additional resources

**multipath.conf(5)** and **multipathd(8)** man pages

### 5.11. SETTING MULTIPATH VALUES FOR ALL DEVICES

Using the **overrides** section of the **multipath.conf** configuration file, you can set a configuration value for all of your devices. This section supports all attributes that are supported by both the **devices** and **defaults** section of the **multipath.conf** configuration file, which is all of the **devices** section attributes except **vendor**, **product**, and **revision**.

DM Multipath uses these attributes for all devices unless they are overwritten by the attributes specified in the **multipaths** section of the **multipath.conf** file for paths that contain the device. These attributes override the attributes set in the **devices** and **defaults** sections of the **multipath.conf** file.

#### Procedure

1. Override device specific settings. For example, you might want all devices to set **no\_path\_retry** to **fail**. Use the following command to turn off queueing, when all paths have failed. This overrides any device specific settings.

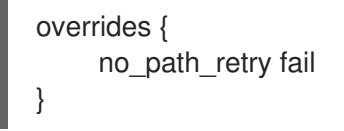

- 2. Validate the **/etc/multipath.conf** file after modifying the multipath configuration file by running one of the following commands:
	- To display any configuration errors, run:

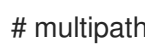

# multipath -t > /dev/null

To display the new configuration with the changes added, run:

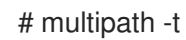

3. Reload the **/etc/multipath.conf** file and reconfigure the **multipathd** daemon for changes to take effect:

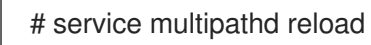

#### Additional resources

**multipath.conf(5)** man page

# CHAPTER 6. PREVENTING DEVICES FROM MULTIPATHING

You can configure DM Multipath to ignore selected devices when it configures multipath devices. DM Multipath does not group these ignored devices into a multipath device.

## 6.1. CONDITIONS WHEN DM MULTIPATH CREATES A MULTIPATH DEVICE FOR A PATH

DM Multipath has a set of default rules to determine whether to create a multipath device for a path or whether to ignore the path. You can configure the behavior.

If the **find\_multipaths** configuration parameter is set to **off**, multipath always tries to create a multipath device for every path that is not explicitly disabled. If the **find\_multipaths** configuration parameter is set to **on**, then multipath creates a device, only if one of following conditions is met:

- There are at least two paths with the same World-Wide Identification (WWID) that are not disabled.
- You manually force the creation of the device by specifying a device with the **multipath** command.
- A path has the same WWID as a multipath device that was previously created even if that multipath device does not currently exist. Whenever a multipath device is created, multipath remembers the WWID of the device so that it automatically creates the device again as soon as it sees a path with that WWID. This allows you to have multipath automatically choose the correct paths to make into multipath devices, without having to disable multipathing on other devices.

If you have previously created a multipath device without using the **find\_multipaths** parameter and then you later set the parameter to **on**, you might need to remove the WWIDs of any device you do not want created as a multipath device from the **/etc/multipath/wwids** file. The following example shows a sample **/etc/multipath/wwids** file. The WWIDs are enclosed by slashes (**/**):

# Multipath wwids, Version : 1.0 # NOTE: This file is automatically maintained by multipath and multipathd. # You should not need to edit this file in normal circumstances. # # Valid WWIDs: /3600d0230000000000e13955cc3757802/ /3600d0230000000000e13955cc3757801/ /3600d0230000000000e13955cc3757800/ /3600d02300069c9ce09d41c31f29d4c00/ /SWINSYS SF2372 0E13955CC3757802/ /3600d0230000000000e13955cc3757803/

In addition to **on** and **off**, you can also set **find\_multipaths** to the following values:

#### **strict**

Multipath never accepts paths that have not previously been multipathed and are therefore not in the **/etc/multipath/wwids** file.

#### **smart**

Multipath always accepts non-disabled devices in **udev** as soon as they appear. If **multipathd** does not create the device within a timeout set with the **find\_multipaths\_timeout** parameter, it will release its claim on the device.

The built-in default value of **find\_multipaths** is **off**. The default **multipath.conf** file created by **mpathconf**, however, will set the value of **find\_multipaths** to **on**.

When the **find\_multipaths** parameter is set to **on**, disable multipathing only on the devices with multiple paths that you do not want to be multipathed. Because of this, it will generally not be necessary to disable multipathing on devices.

If you add a previously created multipath device to **blacklist**, removing the WWID of that device from the **/etc/multipath/wwids** file by using the **-w** option can help avoid issues with other programs. For example, to remove the device **/dev/sdb** with WWID **3600d0230000000000e13954ed5f89300** from the **/etc/multipath/wwids** file, you can use either of the following methods.

Removing a multipath device by using the device name.

# multipath -w /dev/sdb wwid '3600d0230000000000e13954ed5f89300' removed

Removing a multipath device by using the WWID of the device.

# multipath -w 3600d0230000000000e13954ed5f89300 wwid '3600d0230000000000e13954ed5f89300' removed

You can also use the **-W** option to update the **/etc/multipath/wwids** file. This would reset the **/etc/multipath/wwids** file to only include the WWIDs of the current multipath devices. To reset the file, run the following:

# multipath -W successfully reset wwids

Additional resources

**multipath.conf(5)** man page

### 6.2. CRITERIA FOR DISABLING MULTIPATHING ON CERTAIN DEVICES

You can disable multipathing on devices by any of the following criteria:

- WWID
- device name
- device type
- property
- protocol

For every device, DM Multipath evaluates these criteria in the following order:

- 1. **property**
- 2. **devnode**
- 3. **device**

#### 4. **protocol**

5. **wwid**

If a device turns out to be disabled by any of the mentioned criteria, DM Multipath excludes it from handling by **multipathd**, and does not evaluate the later criteria. For each criteria, the exception list takes precedence over the list of disabled devices, if a device matches both.

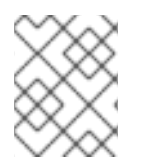

### **NOTE**

By default, a variety of device types are disabled, even after you comment out the initial **blacklist** section of the configuration file.

#### Additional resources

Adding exceptions for devices with disabled [multipathing](#page-66-0)

### 6.3. DISABLING MULTIPATHING BY WWID

You can disable multipathing on individual devices by their World-Wide Identification (WWID).

#### Procedure

1. Find WWID of a device:

# multipathd show paths raw format "%d %w" | grep sdb sdb 3600508b4001080520001e00011700000

2. Disable devices in the **/etc/multipath.conf** configuration file using the **wwid** entry. The following example shows the lines in the DM Multipath configuration file that disable a device with a WWID of **3600508b4001080520001e00011700000**:

blacklist { wwid 3600508b4001080520001e00011700000 }

- 3. Validate the **/etc/multipath.conf** file after modifying the multipath configuration file by running one of the following commands:
	- To display any configuration errors, run:

# multipath -t > /dev/null

To display the new configuration with the changes added, run:

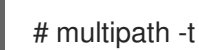

4. Reload the **/etc/multipath.conf** file and reconfigure the **multipathd** daemon for changes to take effect:

# service multipathd reload

## 6.4. DISABLING MULTIPATHING BY DEVICE NAME

You can disable multipathing on device types by device name, so that DM Multipath will not group them into a multipath device.

### Procedure

1. Display device information:

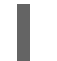

# udevadm info --query=all -n /dev/mapper/sd\*

2. Disable devices in the **/etc/multipath.conf** configuration file using the **devnode** entry. The following example shows the lines in the DM Multipath configuration file that disable all SCSI devices, because it disables all **sd\*** devices as well:

```
blacklist {
    devnode "^sd[a-z]"
}
```
You can use a **devnode** entry to disable individual devices rather than all devices of a specific type. However, this is not recommended because unless it is statically mapped by **udev** rules, there is no guarantee that a specific device will have the same name on reboot. For example, a device name could change from **/dev/sda** to **/dev/sdb** on reboot.

By default, DM Multipath disables all devices that are not SCSI, NVMe, or DASD, using the following **devnode** entry:

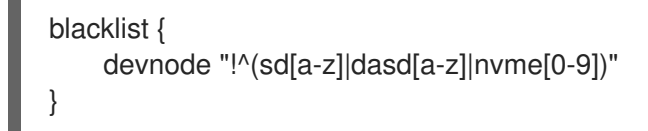

The devices that this entry disables do not generally support DM Multipath.

- 3. Validate the **/etc/multipath.conf** file after modifying the multipath configuration file by running one of the following commands:
	- To display any configuration errors, run:

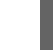

# multipath -t > /dev/null

To display the new configuration with the changes added, run:

# multipath -t

4. Reload the **/etc/multipath.conf** file and reconfigure the **multipathd** daemon for changes to take effect:

# service multipathd reload

#### Additional resources

Adding exceptions for devices with disabled [multipathing](#page-66-0)

## <span id="page-63-0"></span>6.5. DISABLING MULTIPATHING BY DEVICE TYPE

You can disable multipathing on devices by using the device section.

#### Procedure

1. Display device type:

```
# multipathd show paths raw format "%d %s" | grep sdb
sdb HP,HSV210
```
2. Disable devices in the **/etc/multipath.conf** configuration file using the **device** section. The following example disables multipathing on all IBM DS4200 and HP devices:

```
blacklist {
    device {
         vendor "IBM"
         product "3S42" #DS4200 Product 10
    }
    device {
         vendor "HP"
         product ".*"
    }
}
```
- 3. Validate the **/etc/multipath.conf** file after modifying the multipath configuration file by running one of the following commands:
	- To display any configuration errors, run:

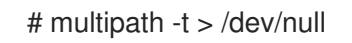

To display the new configuration with the changes added, run:

# multipath -t

4. Reload the **/etc/multipath.conf** file and reconfigure the **multipathd** daemon for changes to take effect:

2. Disable devices in the **/etc/multipath.conf** configuration file using the **property** parameter. This

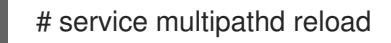

### 6.6. DISABLING MULTIPATHING BY UDEV PROPERTY

You can disable multipathing on devices by their **udev** property parameter.

#### Procedure

1. Display the **udev** variables for a device:

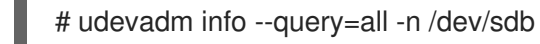

2. Disable devices in the **/etc/multipath.conf** configuration file using the **property** parameter. This parameter is a regular expression string that matches against the **udev** environment variable name for the devices.

The following example disables multipathing on all devices with the **udev** property **ID\_ATA**:

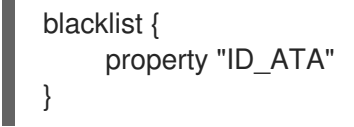

- 3. Validate the **/etc/multipath.conf** file after modifying the multipath configuration file by running one of the following commands:
	- To display any configuration errors, run:

# multipath -t > /dev/null

To display the new configuration with the changes added, run:  $\bullet$ 

# multipath -t

4. Reload the **/etc/multipath.conf** file and reconfigure the **multipathd** daemon for changes to take effect:

# service multipathd reload

### 6.7. DISABLING MULTIPATHING BY DEVICE PROTOCOL

You can disable multipathing on devices by using device protocol.

#### Procedure

1. Optional: View the protocol that a path is using:

# multipathd show paths raw format "%d %P" | grep sdb sdb scsi:fcp

2. Disable devices in the **/etc/multipath.conf** configuration file using the **protocol** parameter. The protocol parameter takes a regular expression and blacklists all devices with matching protocol strings. For example, to disable multipathing on all nvme devices, use the following:

```
blacklist {
     protocol "nvme"
}
```
DM Multipath recognizes the following protocol strings:

- **scsi:fcp**
- **scsi:spi**
- **scsi:ssa**
- **scsi:sbp**
- **scsi:srp**
- **scsi:iscsi**
- **scsi:sas**
- **scsi:adt**
- **scsi:ata**
- **scsi:unspec**
- **ccw**
- **cciss**
- **nvme:pcie**
- **nvme:rdma**
- **nvme:fc**
- **nvme:tcp**
- **nvme:loop**
- **nvme:apple-nvme**
- **nvme:unspec**
- **undef**
- 3. Validate the **/etc/multipath.conf** file after modifying the multipath configuration file by running one of the following commands:
	- To display any configuration errors, run:

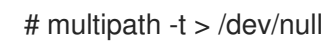

To display the new configuration with the changes added, run:

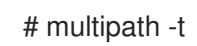

4. Reload the **/etc/multipath.conf** file and reconfigure the **multipathd** daemon for changes to take effect:

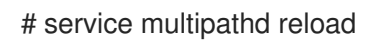

### 6.8. ADDING EXCEPTIONS FOR DEVICES WITH DISABLED MULTIPATHING

You can enable multipathing by adding exceptions on devices where multipathing is currently disabled.

#### Prerequisites

<span id="page-66-0"></span>Multipathing is disabled on certain devices.

#### Procedure

1. Enable multipathing on the devices using the **blacklist\_exceptions** section of the **/etc/multipath.conf** configuration file.

When specifying devices in the **blacklist exceptions** section of the configuration file, you must specify the exceptions using the same criteria as they were specified in the **blacklist** section. For example, a WWID exception does not apply to devices disabled by a **devnode** entry, even if the disabled device is associated with that WWID. Similarly, **devnode** exceptions apply only to **devnode** entries, and **device** exceptions apply only to device entries.

#### Example 6.1. An exception by WWID

If you have a large number of devices and want to multipath only one of them with the WWID of **3600d0230000000000e13955cc3757803**, instead of individually disabling each of the devices except the one you want, you could disable all of them, and then enable only the one you want by adding the following lines to the **/etc/multipath.conf** file:

```
blacklist {
    wwid ".*"
}
blacklist_exceptions {
    wwid "3600d0230000000000e13955cc3757803"
}
```
Alternatively, you could use an exclamation mark (**!**) to invert the **blacklist** entry, which disables all devices except the specified WWID:

```
blacklist {
    wwid "!3600d0230000000000e13955cc3757803"
}
```
#### Example 6.2. An exception by udev property

The **property** parameter works differently than the other **blacklist\_exception** parameters. The value of the **property** parameter must match the name of a variable in the **udev** database. Otherwise, the device is disabled. Using this parameter, you can disable multipathing on certain SCSI devices, such as USB sticks and local hard drives.

To enable multipathing only on SCSI devices that could reasonably be multipathed, set this parameter to **(SCSI\_IDENT\_|ID\_WWN)** as in the following example:

```
blacklist_exceptions {
    property "(SCSI_IDENT_|ID_WWN)"
}
```
- 2. Validate the **/etc/multipath.conf** file after modifying the multipath configuration file by running one of the following commands:
	- To display any configuration errors, run:

# multipath -t > /dev/null

To display the new configuration with the changes added, run:

# multipath -t

3. Reload the **/etc/multipath.conf** file and reconfigure the **multipathd** daemon for changes to take effect:

# service multipathd reload

# CHAPTER 7. MANAGING MULTIPATHED VOLUMES

The following are a few commands provided by DM Multipath, which you can use to manage multipath volumes:

- **multipath**
- **dmsetup**
- **multipathd**

### 7.1. RESIZING AN ONLINE MULTIPATH DEVICE

If you need to resize an online multipath device, use the following procedure.

#### Procedure

- 1. Resize your physical device.
- 2. Execute the following command to find the paths to the logical unit number (LUN):

#### # **multipath -l**

3. Resize your paths. For SCSI devices, writing a 1 to the **rescan** file for the device causes the SCSI driver to rescan, as in the following command:

#### # **echo 1 > /sys/block/path\_device/device/rescan**

Ensure that you run this command for each of the path devices. For example, if your path devices are **sda**, **sdb**, **sde**, and **sdf**, you would run the following commands:

# **echo 1 > /sys/block/sda/device/rescan** # **echo 1 > /sys/block/sdb/device/rescan** # **echo 1 > /sys/block/sde/device/rescan** # **echo 1 > /sys/block/sdf/device/rescan**

4. Resize your multipath device:

# **multipathd resize map multipath\_device**

5. Resize the file system (assuming no LVM or DOS partitions are used):

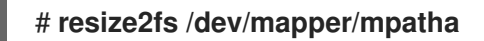

## 7.2. MOVING A ROOT FILE SYSTEM FROM A SINGLE PATH DEVICE TO A MULTIPATH DEVICE

If you have installed your system on a single-path device and later add another path to the root file system, you will need to move your root file system to a multipathed device. See the following procedure for moving from a single-path to a multipathed device.

#### Prerequisites

You have installed the **device-mapper-multipath** package.

#### Procedure

1. Create the **/etc/multipath.conf** configuration file, load the multipath module, and enable the **multipathd systemd** service:

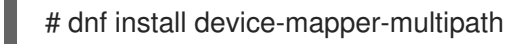

2. Execute the following command to create the **/etc/multipath.conf** configuration file, load the multipath module, and set **chkconfig** for the **multipathd** to **on**:

# mpathconf --enable

- 3. If the **find\_multipaths** configuration parameter is not set to **yes**, edit the **blacklist** and **blacklist exceptions** sections of the /**etc/multipath.conf** file, as described in Preventing devices from multipathing.
- 4. In order for multipath to build a multipath device on top of the root device as soon as it is discovered, enter the following command. This command also ensures that **find\_multipaths** allows the device, even if it only has one path.

# multipath -a root\_devname

For example, if the root device is **/dev/sdb**, enter the following command.

### # **multipath -a /dev/sdb wwid '3600d02300069c9ce09d41c4ac9c53200' added**

5. Confirm that your configuration file is set up correctly by executing the **multipath** command and search the output for a line of the following format. This indicates that the command failed to create the multipath device.

*date wwid*: ignoring map

For example, if the WWID of the device is *3600d02300069c9ce09d41c4ac9c53200*, you would see a line in the output such as the following:

# multipath Oct 21 09:37:19 | 3600d02300069c9ce09d41c4ac9c53200: ignoring map

6. Rebuild the **initramfs** file system with **multipath**:

# dracut --force -H --add multipath

- 7. Shut the machine down.
- 8. Boot the machine.
- 9. Make the other paths visible to the machine.

#### Verification steps

Check whether the multipath device is created by running the following command:

# multipath -l | grep 3600d02300069c9ce09d41c4ac9c53200 mpatha (3600d02300069c9ce09d41c4ac9c53200) dm-0 3PARdata,VV

### 7.3. MOVING A SWAP FILE SYSTEM FROM A SINGLE PATH DEVICE TO A MULTIPATH DEVICE

By default, swap devices are set up as logical volumes. This does not require any special procedure for configuring them as multipath devices as long as you set up multipathing on the physical volumes that constitute the logical volume group. If your swap device is not an LVM volume, however, and it is mounted by device name, you might need to edit the **/etc/fstab** file to switch to the appropriate multipath device name.

#### Procedure

1. Add the WWID of the device to the **/etc/multipath/wwids** file:

# multipath -a swap\_devname

For example, if the root device is **/dev/sdb**, enter the following command.

# multipath -a /dev/sdb wwid '3600d02300069c9ce09d41c4ac9c53200' added

2. Confirm that your configuration file is set up correctly by executing the **multipath** command and search the output for a line of the following format:

*date wwid*: ignoring map

This indicates that the command failed to create the multipath device.

For example, if the WWID of the device is 3600d02300069c9ce09d41c4ac9c53200, you would see a line in the output such as the following:

### # **multipath**

Oct 21 09:37:19 | 3600d02300069c9ce09d41c4ac9c53200: ignoring map

3. Set up an alias for the swap device in the **/etc/multipath.conf** file:

```
multipaths {
  multipath {
    wwid WWID_of_swap_device
    alias swapdev
  }
}
```
4. Edit the **/etc/fstab** file and replace the old device path to the root device with the multipath device.

For example, if you had the following entry in the **/etc/fstab** file:

```
/dev/sdb2 swap swap defaults 0 0
```
Change the entry to the following:

/dev/mapper/swapdev swap swap defaults 0 0

5. Rebuild the initramfs file system with multipath:

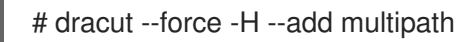

- 6. Shut the machine down.
- 7. Boot the machine.
- 8. Make the other paths visible to the machine.

#### Verification steps

Verify if the swap device is on the multipath device:

# swapon -s

For example:

#### # **swapon -s**

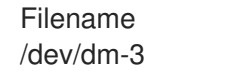

Type Size Used Priority partition 4169724 0 -2

The file name should match the multipath swap device.

# readlink -f /dev/mapper/swapdev /dev/dm-3

## 7.4. DETERMINING DEVICE MAPPER ENTRIES WITH THE DMSETUP COMMAND

You can use the **dmsetup** command to find out which device mapper entries match the multipathed devices.

#### Procedure

Display all the device mapper devices and their major and minor numbers. The minor numbers determine the name of the dm device. For example, a minor number of 3 corresponds to the multipathed device **/dev/dm-3**.

# **dmsetup ls** mpathd (253:4) mpathep1 (253:12) mpathfp1 (253:11) mpathb (253:3) mpathgp1 (253:14) mpathhp1 (253:13) mpatha (253:2)
mpathh (253:9) mpathg (253:8) VolGroup00-LogVol01 (253:1) mpathf (253:7) VolGroup00-LogVol00 (253:0) mpathe (253:6) mpathbp1 (253:10) mpathd (253:5)

# 7.5. ADMINISTERING THE MULTIPATHD DAEMON

The **multipathd** commands can be used to administer the **multipathd** daemon.

## Procedure

View the default format for the output of the **multipathd show maps** command:

# **multipathd show maps** name sysfs uuid mpathc dm-0 360a98000324669436c2b45666c567942

Some **multipathd** commands include a **format** option followed by a wildcard. Display a list of available wildcards with the following command:

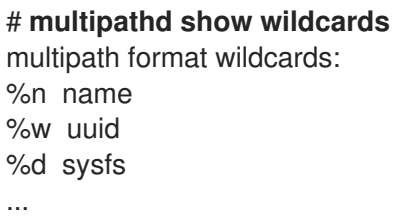

Display the multipath devices that **multipathd** is monitoring. Use wildcards to specify the shown fields:

# **multipathd show maps format "%n %w %d %s"** name uuid sysfs vend/prod/rev mpathc 360a98000324669436c2b45666c567942 dm-0 NETAPP,LUN

Display the paths that **multipathd** is monitoring. Use wildcards to specify the shown fields:

# **multipathd show paths format "%n %w %d %s"** target WWNN uuid dev vend/prod/rev 0x50001fe1500d2250 3600508b4001080520001e00011700000 sdb HP,HSV210

Display data in a raw format:

# **multipathd show maps raw format "%n %w %d %s"** mpathc 360a98000324669436c2b45666c567942 dm-0 NETAPP,LUN

In raw format, no headers are printed and the fields are not padded to align the columns with the headers. This output can be more easily used for scripting.

#### Additional resources

**multipathd**(8) man page

# CHAPTER 8. REMOVING STORAGE DEVICES

You can safely remove a storage device from a running system, which helps prevent system memory overload and data loss.

## Prerequisites

Before you remove a storage device, you must ensure that you have enough free system memory due to the increased system memory load during an I/O flush. Use the following commands to view the current memory load and free memory of the system:

# **vmstat 1 100** # **free**

- Red Hat does not recommend removing a storage device on a system where:
	- Free memory is less than 5% of the total memory in more than 10 samples per 100.
	- Swapping is active (non-zero **si** and **so** columns in the **vmstat** command output).

# 8.1. SAFE REMOVAL OF STORAGE DEVICES

Safely removing a storage device from a running system requires a top-to-bottom approach. Start from the top layer, which typically is an application or a file system, and work towards the bottom layer, which is the physical device.

You can use storage devices in multiple ways, and they can have different virtual configurations on top of physical devices. For example, you can group multiple instances of a device into a multipath device, make it part of a RAID, or you can make it part of an LVM group. Additionally, devices can be accessed via a file system, or they can be accessed directly such as a "raw" device.

While using the top-to-bottom approach, you must ensure that:

- the device that you want to remove is not in use
- all pending I/O to the device is flushed
- the operating system is not referencing the storage device

# 8.2. REMOVING BLOCK DEVICES AND ASSOCIATED METADATA

To safely remove a block device from a running system, to help prevent system memory overload and data loss you need to first remove metadata from them. Address each layer in the stack, starting with the file system, and proceed to the disk. These actions prevent putting your system into an inconsistent state.

Use specific commands that may vary depending on what type of devices you are removing:

- **lvremove**, **vgremove** and **pvremove** are specific to LVM.
- For software RAID, run **mdadm** to remove the array. For more information, see [Managing](https://access.redhat.com/documentation/en-us/red_hat_enterprise_linux/9/html-single/managing_storage_devices/index#managing-raid_managing-storage-devices) RAID.
- For block devices encrypted using LUKS, there are specific additional steps. The following procedure will not work for the block devices encrypted using LUKS. For more information, see [Encrypting](https://access.redhat.com/documentation/en-us/red_hat_enterprise_linux/9/html/security_hardening/encrypting-block-devices-using-luks_security-hardening) block devices using LUKS.

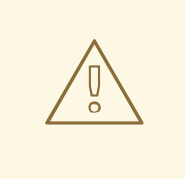

# WARNING

Rescanning the SCSI bus or performing any other action that changes the state of the operating system, without following the procedure documented here can cause delays due to I/O timeouts, devices to be removed unexpectedly, or data loss.

### Prerequisites

- You have an existing block device stack containing the file system, the logical volume, and the volume group.
- You ensured that no other applications or services are using the device that you want to remove.
- You backed up the data from the device that you want to remove.
- Optional: If you want to remove a multipath device, and you are unable to access its path devices, disable queueing of the multipath device by running the following command:

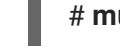

### # **multipathd disablequeueing map** *multipath-device*

This enables the I/O of the device to fail, allowing the applications that are using the device to shut down.

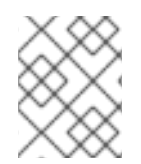

## **NOTE**

Removing devices with their metadata one layer at a time ensures no stale signatures remain on the disk.

### Procedure

1. Unmount the file system:

# umount */mnt/mount-point*

2. Remove the file system:

wipefs -a /dev/va0/myvol

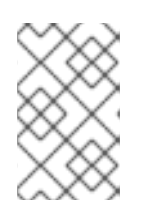

## **NOTE**

If you have added an entry into **/etc/fstab** file to make a persistent association between the file system and a mount point you should also edit **/etc/fstab** at this point to remove that entry.

Continue with the following steps, depending on the type of the device you want to remove:

3. Remove the logical volume (LV) that contained the file system:

# lvremove *vg0/myvol*

4. If there are no other logical volumes remaining in the volume group (VG), you can safely remove the VG that contained the device:

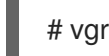

# vgremove *vg0*

5. Remove the physical volume (PV) metadata from the PV device(s):

# pvremove */dev/sdc1*

# wipefs -a */dev/sdc1*

6. Remove the partitions that contained the PVs:

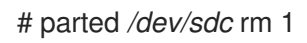

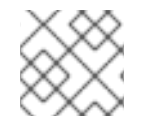

## **NOTE**

Follow the next steps only if you want to fully wipe the device.

7. Remove the partition table:

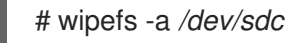

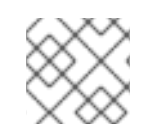

# **NOTE**

Follow the next steps only if you want to physically remove the device.

- If you are removing a multipath device, execute the following commands:
	- a. View all the paths to the device:

# # **multipath -l**

The output of this command is required in a later step.

i. Flush the I/O and remove the multipath device:

# # **multipath -f** *multipath-device*

If the device is not configured as a multipath device, or if the device is configured as a multipath device and you have previously passed I/O to the individual paths, flush any outstanding I/O to all device paths that are used:

# # **blockdev --flushbufs** *device*

This is important for devices accessed directly where the **umount** or **vgreduce** commands do not flush the I/O.

- If you are removing a SCSI device, execute the following commands:
	- a. Remove any reference to the path-based name of the device, such as */dev/sd*, */dev/disk/by-path*, or the **major:minor** number, in applications, scripts, or utilities on the

system. This ensures that different devices added in the future are not mistaken for the current device.

b. Remove each path to the device from the SCSI subsystem:

# echo 1 > /sys/block/*device-name*/device/delete

Here the *device-name* is retrieved from the output of the **multipath -l** command, if the device was previously used as a multipath device.

8. Remove the physical device from a running system. Note that the I/O to other devices does not stop when you remove this device.

### Verification

Verify that the devices you intended to remove are not displaying on the output of **lsblk** command. The following is an example output:

```
# lsblk
NAME MAJ:MIN RM SIZE RO TYPE MOUNTPOINT
sda 8:0 0 5G 0 disk
sr0 11:0 1 1024M 0 rom
vda 252:0 0 10G 0 disk
|-vda1 252:1 0 1M 0 part
|-vda2 252:2 0 100M 0 part /boot/efi
`-vda3 252:3 0 9.9G 0 part /
```
#### Additional resources

The **multipath(8)**, **pvremove(8)**, **vgremove(8)**, **lvremove(8)**, **wipefs(8)**, **parted(8)**, **blockdev(8)** and **umount(8)** man pages.

# CHAPTER 9. TROUBLESHOOTING DM MULTIPATH

If you have trouble implementing a multipath configuration, there are a variety of issues you can check for. The following issues may result in a slow or non-functioning multipath configuration:

### The multipath daemon is not running

If you find you have trouble implementing a multipath configuration, ensure that the **multipathd** daemon is running, as described in [Configuring](https://access.redhat.com/documentation/en-us/red_hat_enterprise_linux/9/html/configuring_device_mapper_multipath/configuring-dm-multipath_configuring-device-mapper-multipath) DM Multipath. The **multipathd** daemon must be running to use multipathed devices.

### Issues with **queue\_if\_no\_path** feature

If a multipath device is configured with the **features "1 queue if no path"** option, then any process that issues I/O hangs until one or more paths are restored.

# 9.1. TROUBLESHOOTING ISSUES WITH QUEUE IF NO PATH FEATURE

If a multipath device is configured with the **features "1 queue\_if\_no\_path"** option, then any process that issues I/O hangs until one or more paths are restored. To avoid this, set the **no\_path\_retry N** parameter in the **/etc/multipath.conf** file, where *N* is the number of times the system should retry a path.

To use the **features "1 queue\_if\_no\_path"** option without the described problem, you can disable the queueing policy at runtime for a particular LUN, for which all paths are unavailable.

### Procedure

- 1. Disable queueing:
	- For a specific device:

# **multipathd disablequeueing map** *device*

• For all devices:

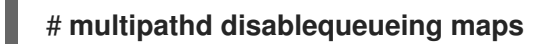

After you disable queueing, it will remain disabled until you restart or reload **multipathd**.

- 2. Reset queueing to a previous value:
	- For a specific device:

# **multipathd restorequeueing map** *device*

• For all devices:

# **multipathd restorequeueing maps**

# 9.2. TROUBLESHOOTING WITH THE MULTIPATHD INTERACTIVE **CONSOLE**

The **multipathd -k** command is an interactive interface to the **multipathd** daemon. Entering this command brings up an interactive multipath console. After executing this command, you can enter **help** to get a list of available commands and **Ctrl**+**D** to quit.

Use the **multipathd** interactive console to troubleshoot problems you might have with your system.

### Procedure

1. Display the multipath configuration, including the default values, before exiting the console:

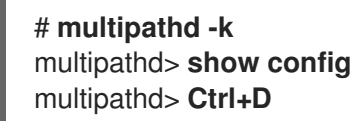

2. Ensure that multipath picked up all changes to the **multipath.conf** file:

# **multipathd -k** multipathd> **reconfigure** multipathd> **Ctrl+D**

3. Ensure that the path checker is working properly:

# **multipathd -k** multipathd> **show paths** multipathd> **Ctrl+D**

4. You can also run a single **multipathd** interactive command directly from the command line, without starting the interactive console. For example, to check that multipath picks up all changes to the **multipath.conf** file, run the following command:

# multipathd reconfigure

# CHAPTER 10. CONFIGURING MAXIMUM TIME FOR STORAGE ERROR RECOVERY WITH EH\_DEADLINE

You can configure the maximum allowed time to recover failed SCSI devices. This configuration guarantees an I/O response time even when storage hardware becomes unresponsive due to a failure.

# 10.1. THE EH\_DEADLINE PARAMETER

The SCSI error handling (EH) mechanism attempts to perform error recovery on failed SCSI devices. The SCSI host object **eh\_deadline** parameter enables you to configure the maximum amount of time for the recovery. After the configured time expires, SCSI EH stops and resets the entire host bus adapter (HBA).

Using **eh\_deadline** can reduce the time:

- to shut off a failed path,
- to switch a path, or
- to disable a RAID slice.

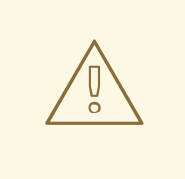

# WARNING

When **eh\_deadline** expires, SCSI EH resets the HBA, which affects all target paths on that HBA, not only the failing one. If some of the redundant paths are not available for other reasons, I/O errors might occur. Enable **eh\_deadline** only if you have multipath configured on all targets. Also, if your multipath devices are not fully redundant, you should verify that **no path retry** is set large enough to allow paths to recover.

The value of the **eh\_deadline** parameter is specified in seconds. The default setting is **off**, which disables the time limit and allows all of the error recovery to take place.

## Scenarios when eh deadline is useful

In most scenarios, you do not need to enable **eh deadline**. Using **eh deadline** can be useful in certain specific scenarios. For example if a link loss occurs between a Fibre Channel (FC) switch and a target port, and the HBA does not receive Registered State Change Notifications (RSCNs). In such a case, I/O requests and error recovery commands all time out rather than encounter an error. Setting **eh\_deadline** in this environment puts an upper limit on the recovery time. That enables the failed I/O to be retried on another available path by DM Multipath.

Under the following conditions, the **eh\_deadline** parameter provides no additional benefit, because the I/O and error recovery commands fail immediately, which enables DM Multipath to retry:

- **If RSCNs are enabled**
- If the HBA does not register the link becoming unavailable

# 10.2. SETTING THE EH\_DEADLINE PARAMETER

This procedure configures the value of the **eh deadline** parameter to limit the maximum SCSI recovery time.

## Procedure

- You can configure **eh deadline** using either of the following methods:  $\bullet$ 
	- **defaults** section of the **multpath.conf** file

From the defaults section of the **multpath.conf** file, set the **eh\_deadline** parameter to the required number of seconds:

# # **eh\_deadline 300**

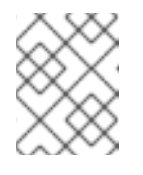

# **NOTE**

From RHEL 8.4, setting the **eh\_deadline** parameter using the defaults section of the **multpath.conf** file is the preferred method.

To turn off the **eh\_deadline** parameter with this method, set **eh\_deadline** to **off**.

**sysfs**

Write the number of seconds into the **/sys/class/scsi\_host/host<hostnumber>/eh\_deadline** files. For example, to set the **eh\_deadline** parameter through **sysfs** on SCSI host 6:

## # **echo 300 > /sys/class/scsi\_host/host6/eh\_deadline**

To turn off the **eh\_deadline** parameter with this method, use echo **off**.

**o** Kernel parameter

Set a default value for all SCSI HBAs using the **scsi mod.eh deadline** kernel parameter.

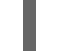

## # **echo 300 > /sys/module/scsi\_mod/parameters/eh\_deadline**

To turn off the **eh\_deadline** parameter with this method, use echo **-1**.

### Additional resources

How to set eh\_deadline and eh\_timeout [persistently,](https://access.redhat.com/solutions/3209481) using a udev rule